# Sage Symfonia ERP Handel Faktury walutowe

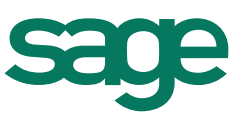

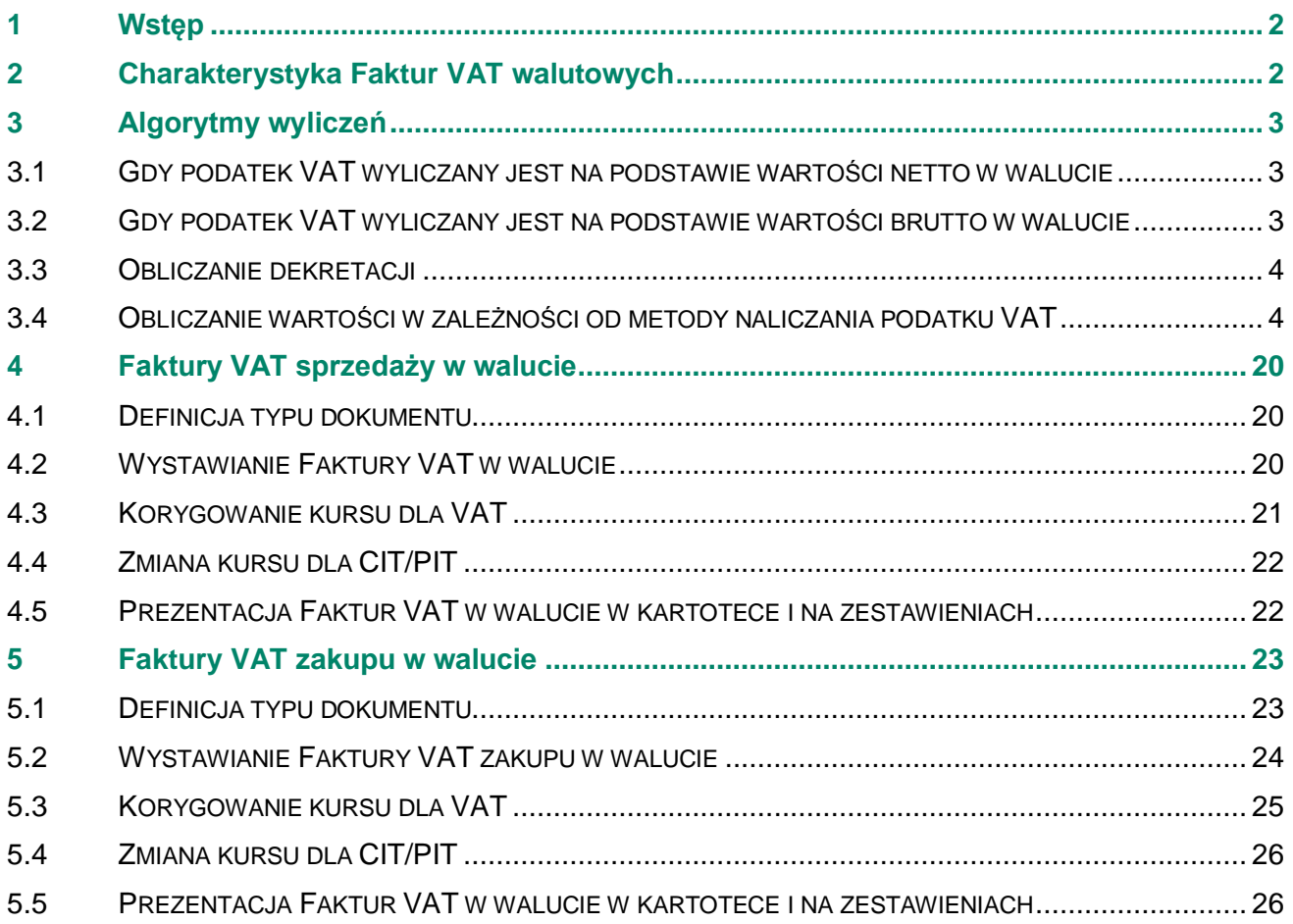

# <span id="page-1-0"></span>**1 Wstęp**

W związku ze zmianami w Ustawie Prawo Dewizowe zezwalającymi na dokonywanie w kraju transakcji powodujących rozliczenia w walutach obcych bez konieczności ubiegania się o indywidualne zezwolenie dewizowe, w module Handel jest możliwość wystawiania faktur walutowych opodatkowanych podatkiem VAT. Funkcjonalność ta dotyczy zarówno zakupów jak i sprzedaży. Poniższy dokument przedstawia sposób działania tej funkcjonalności oraz zastosowane algorytmy przeliczeń wartości w walutach obcych na walutę PLN i wyliczenia kwoty podatku VAT.

# <span id="page-1-1"></span>**2 Charakterystyka Faktur VAT walutowych**

Specyfika tego typu transakcji wymaga innego przeliczania wartości walutowych na potrzeby podatku VAT, a innego na potrzeby podatku dochodowego. Dlatego też wystawiając Fakturę VAT w walucie można podać dwa odrębne kursy waluty:

- "**dla VAT**" ten kurs jest wykorzystywany do obliczenia kwoty podatku VAT oraz wartości prezentowanych w rejestrze VAT. Program domyślnie podpowiada ten kurs na podstawie daty wystawienia dokumentu (jeśli jest to dokument sprzedaży) lub daty dokumentu obcego (jeśli jest to dokument zakupu).
- "**CIT/PIT**" ten kurs jest zapisywany wraz z rozrachunkiem dotyczącym dokumentu, ponadto:
	- W dokumencie sprzedaży jest wykorzystywany do obliczenia przychodu ze sprzedaży i zadekretowania wartości przychodu i rozrachunku. Program domyślnie podpowiada ten kurs na podstawie daty sprzedaży dokumentu.
	- W dokumencie zakupu jest wykorzystywany do obliczenia kosztu zakupu i zadekretowania wartości kosztu i rozrachunku. Program domyślnie podpowiada ten kurs na podstawie daty dokumentu obcego.

Z tego też powodu w dekretacji mogą powstać różnice pomiędzy stronami zapisu wyrażonego w walucie PLN. Różnica ta jest księgowana na konto specjalne wskazane w ustawieniach modułu Finanse i Księgowość, po przesłaniu dokumentu do tego modułu. W module Handel zapis w walucie PLN widnieje jako niezbilansowany.

Ponieważ przepisy wymagają, aby podatek VAT wykazywać zawsze w walucie PLN, podsumowanie faktur VAT w walucie prezentuje wartość netto oraz wartość brutto wyrażone w walucie obcej, natomiast kwotę podatku VAT w walucie PLN. W rejestrze VAT wartości są prezentowane wyłącznie w walucie PLN.

# <span id="page-2-0"></span>**3 Algorytmy wyliczeń**

# <span id="page-2-1"></span>**3.1 Gdy podatek VAT wyliczany jest na podstawie wartości netto w walucie**

Gdy dokument jest wystawiany na podstawie cen netto, podstawą do naliczenia podatku VAT staje się równowartość wartości netto walutowej w walucie PLN, obliczoną na podstawie kursu "**dla VAT**". W związku tym wykonywane są działania zgodnie z poniższym schematem:

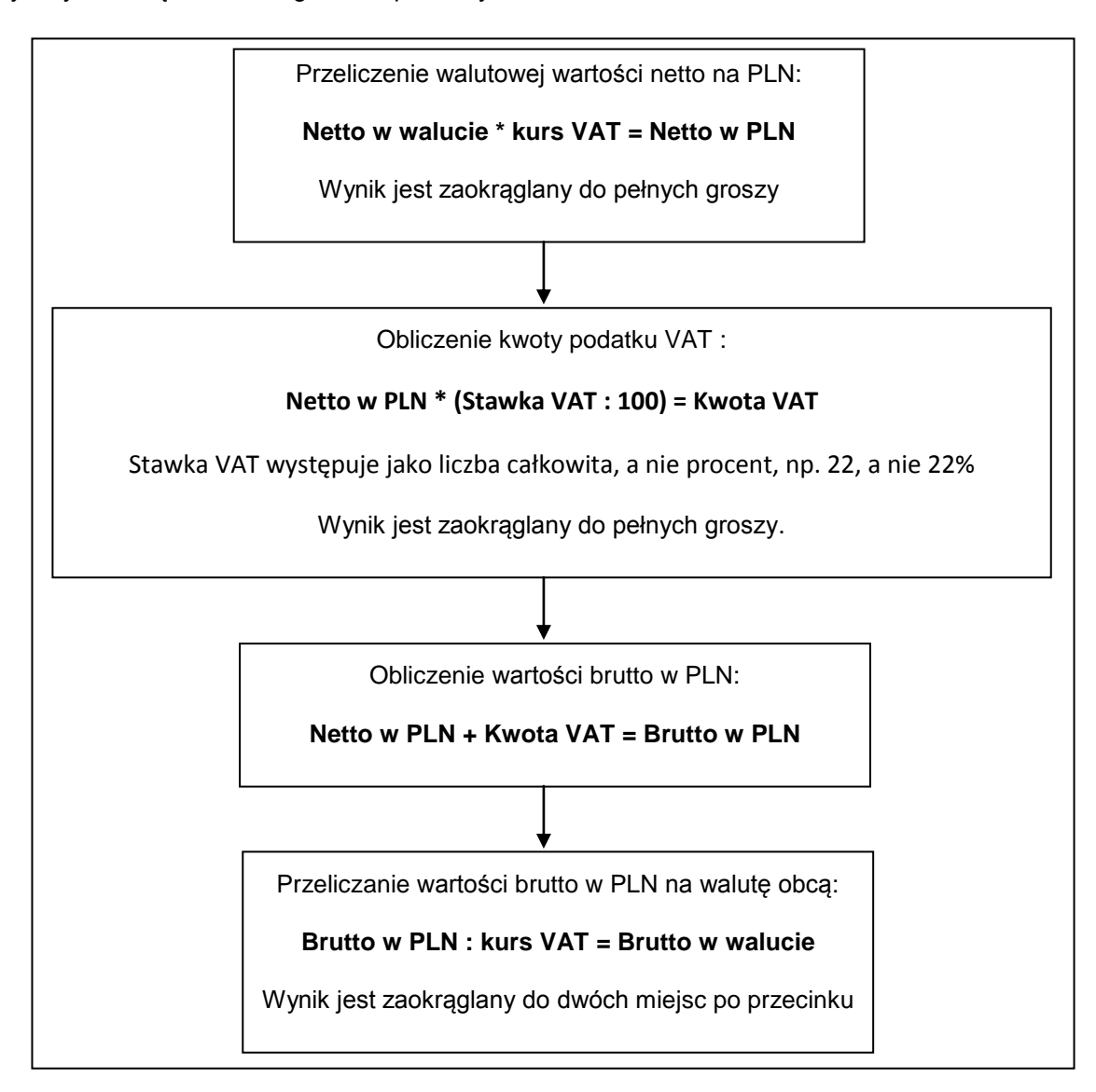

# <span id="page-2-2"></span>**3.2 Gdy podatek VAT wyliczany jest na podstawie wartości brutto w walucie**

Gdy dokument jest wystawiany na podstawie cen brutto, podstawą do naliczenia podatku VAT staje się równowartość wartości brutto walutowej w walucie PLN obliczona na podstawie kursu "**dla VAT**". Kwota podatku VAT obliczana jest zgodnie ze wzorem określonym w § 8 ust 1 pkt. 2 Rozporządzenia Ministra Finansów z dn. 28.11.2008 r. w sprawie zwrotu podatku niektórym podatnikom, wystawiania faktur, sposobu ich przechowywania oraz listy towarów i usług, do których nie mają zastosowania zwolnienia od podatku od towarów i usługi. W związku tym wykonywane są działania zgodnie z poniższym schematem:

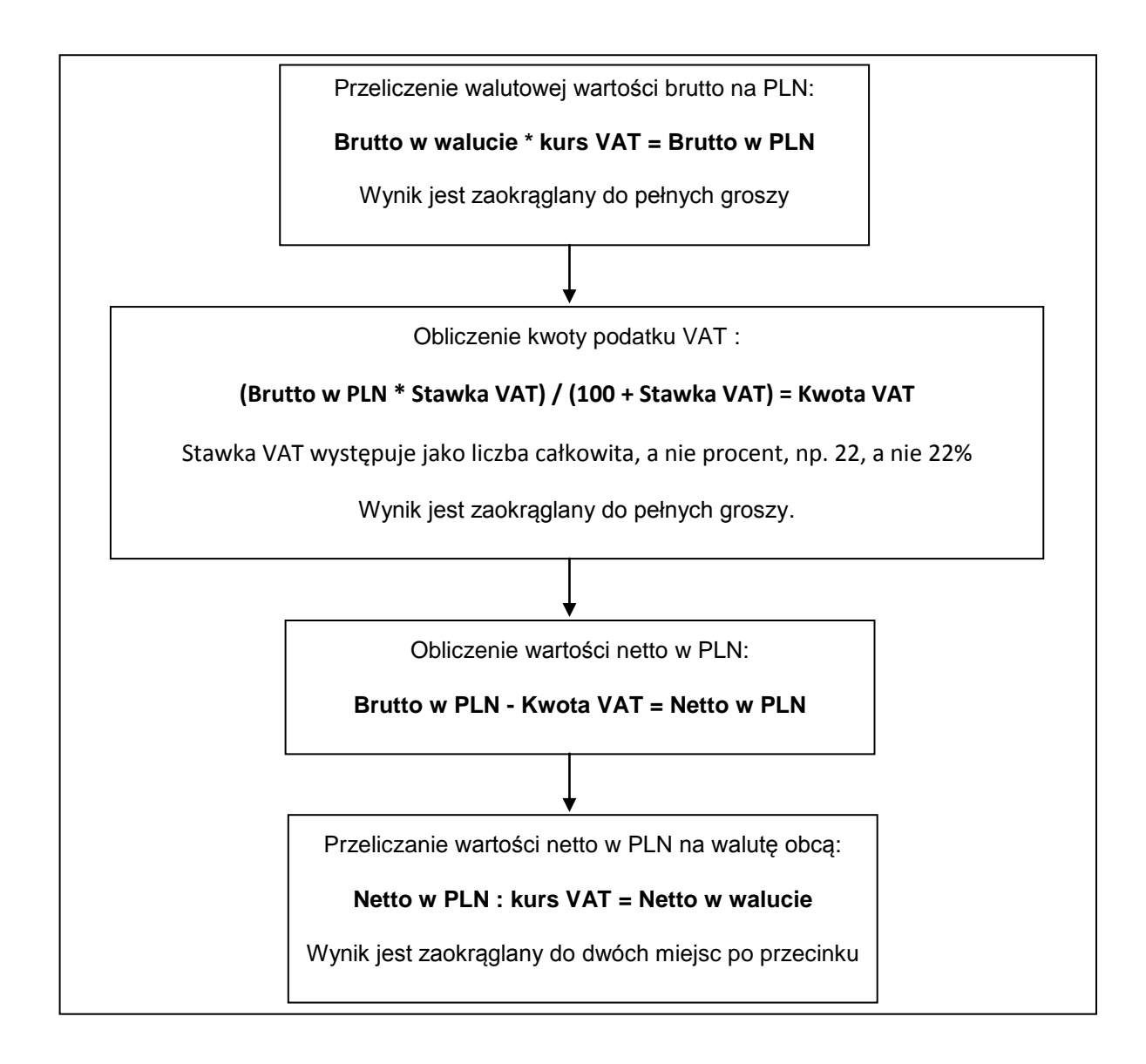

# <span id="page-3-0"></span>**3.3 Obliczanie dekretacji**

Kwota podatku VAT w PLN jest zawsze przepisywana do dekretu z dokumentu, natomiast jej równowartość w walucie obcej jest wyliczana jako różnica między wartością brutto w walucie i wartością netto w walucie.

#### **Brutto w walucie - Netto w walucie = Kwota VAT w walucie**

Wartości netto i brutto w PLN są wyliczane jako iloczyny tych wartości w walucie i kursu "CIT/PIT".

#### **Netto w walucie \* kurs CIT/PIT = netto w PLN Brutto w walucie \* kurs CIT/PIT = brutto w PLN**

# <span id="page-3-1"></span>**3.4 Obliczanie wartości w zależności od metody naliczania podatku VAT**

Podatek VAT podczas wystawiania faktury VAT może być naliczany jedną z dwóch poniższych metod:

- jako suma kwot cząstkowych pochodzących z poszczególnych pozycji (metoda sumaryczna),
- jako iloczyn całkowitej wartości sprzedaży i stawki VAT (metoda iloczynowa).
- Ponadto podczas wystawienia faktury korygującej również występują dwie metody naliczania podatku VAT: - korekta liczona jest jak typowy dokument VAT (metoda wg zasad ogólnych),
	- korekta liczona jest jako różnica między dokumentem poprawnym a oryginalnym (metoda różnicowa).

Metody te są ustawiane w parametrach pracy systemu (menu **Ustawienia\ Firma \ Parametry pracy\ Zasady obliczeń**).

Poniżej zostało opisane, w jaki sposób obliczane są wartości netto, brutto i VAT wg każdej z tych metod oraz jakie różnice mogą wystąpić w obliczeniach tych wartości w zależności od przyjętej metody.

# **3.4.1 Podatek VAT naliczany metodą sumaryczną**

Gdy podatek VAT jest obliczany, jako suma kwot cząstkowych pochodzących z poszczególnych pozycji, to obliczenia przedstawione w pkt. [3.1](#page-2-1) oraz [3.2](#page-2-2) wykonywane są oddzielnie dla każdej pozycji dokumentu, a następnie sumowane są poszczególne wartości w ramach poszczególnych stawek podatku VAT, oddzielnie: wartość netto w walucie, wartość netto w PLN, kwota podatku VAT, wartość brutto w walucie i wartość brutto w PLN. W konsekwencji łączna wartość netto lub brutto dokumentu w PLN może różnić się od iloczynu łącznej wartości netto lub brutto w walucie obcej i kursu VAT. Jednocześnie może powstać różnica między dekretacją wartości netto i brutto w PLN a podsumowaniem dokumentu, przy założeniu, że oba kursy (VAT oraz CIT/PIT) są równe. Wynika to z algorytmów opisanych w pkt[.3.3.](#page-3-0)

# **3.4.1.1.1 Przykład:**

*Wystawiono fakturę w euro według cen netto podając jako kurs dla VAT oraz CIT/PIT: 3,8843 zł:*

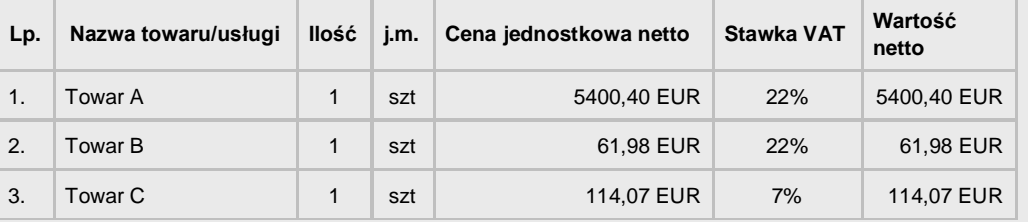

#### Podsumowanie dokumentu w walucie oryginalnej:

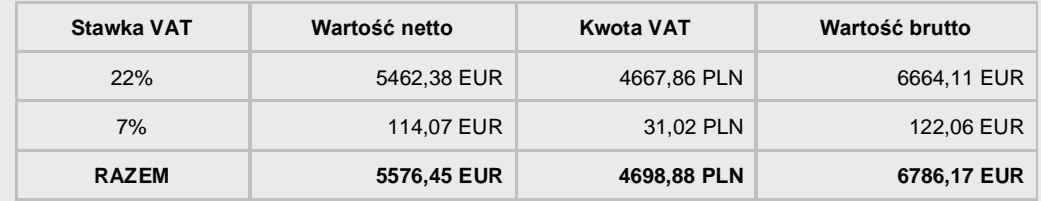

#### Podsumowanie w PLN:

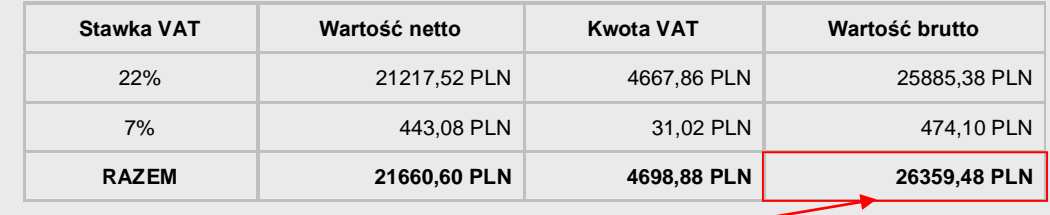

#### **UWAGA:**

**Podsumowanie wartości brutto w PLN (26 359,48 PLN)** różni się od iloczynu wartości brutto w EUR i kursu (6 786,17 EUR x 3,8843 PLN = 26 359,52 PLN). Powody są dwa:

- po pierwsze: wartość brutto w EUR w tym wypadku jest wyliczana, jako iloraz wartości brutto w PLN i kursu i odwrotne działanie daje inny wynik.
- po drugie: wartość brutto w EUR w podsumowaniu dokumentu wynika z sumowania wartości brutto w PLN z poszczególnych pozycji dokumentu.

# **3.4.1.1.2 Obliczenie wartości netto, VAT i brutto w pozycjach**

#### **Przeliczono wartość netto w EUR na PLN**

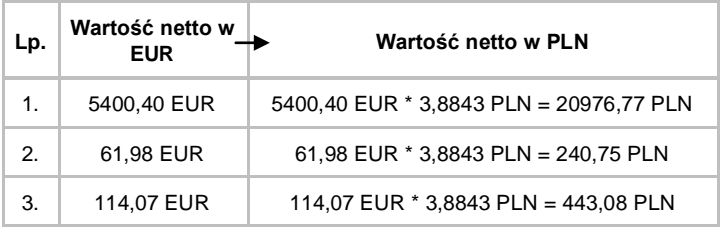

# **Obliczono kwoty podatku VAT**

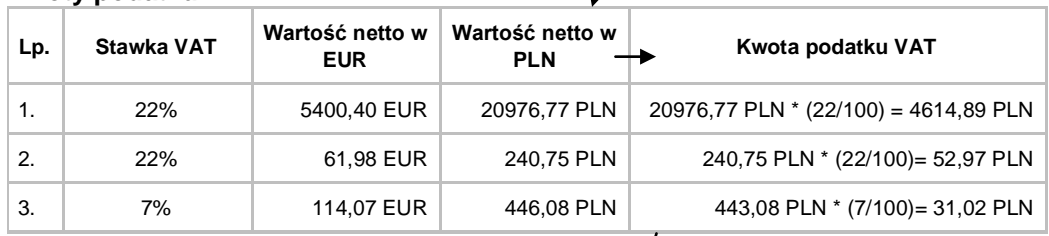

# **Obliczono wartość brutto w PLN**

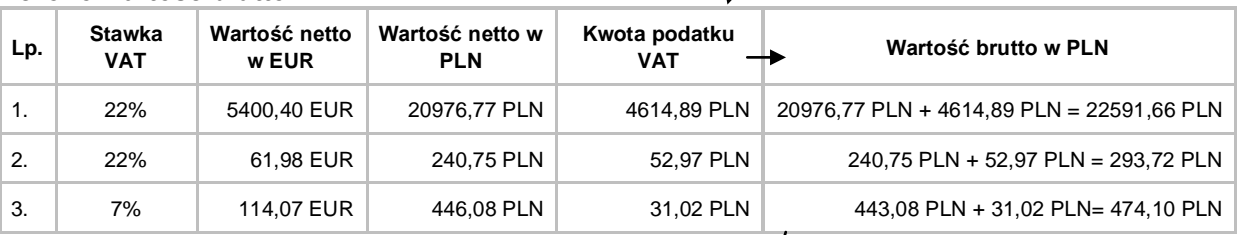

# **Przeliczono wartość brutto w PLN na EUR**

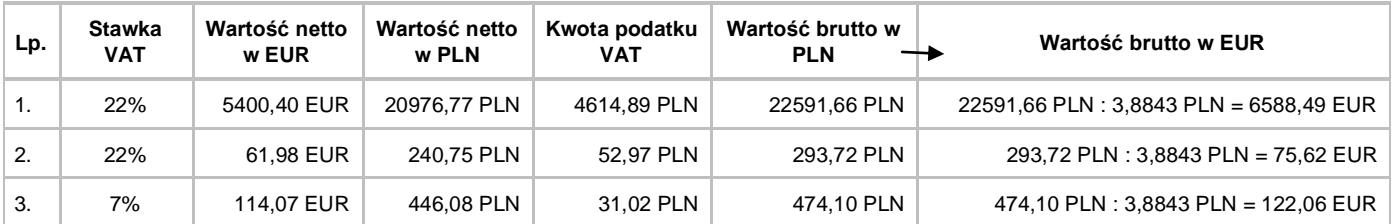

# **3.4.1.1.3 Obliczenie podsumowania dokumentu**

**W EUR**

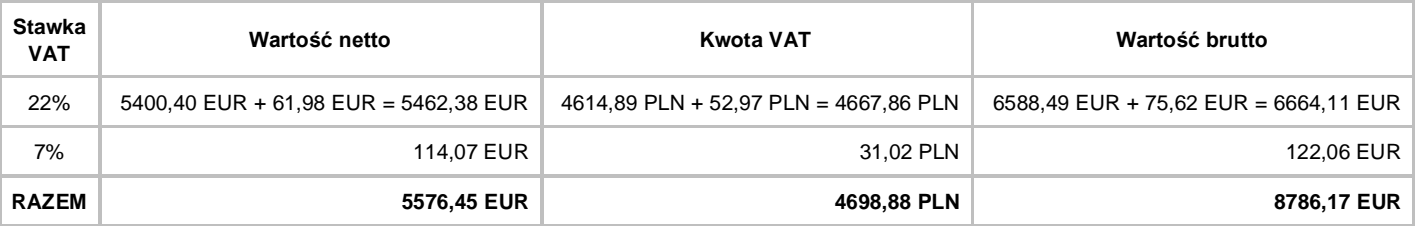

#### **W PLN**

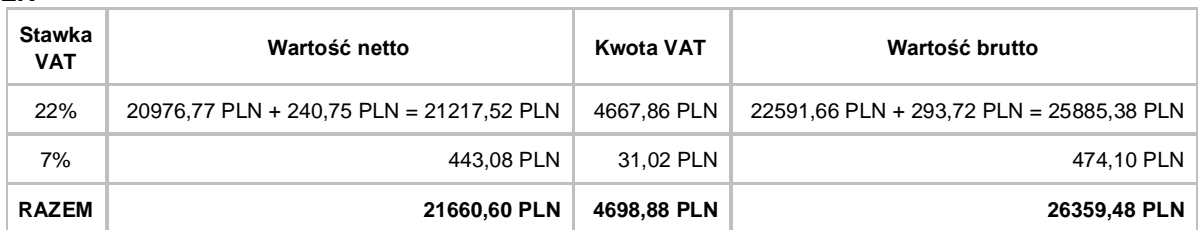

#### **3.4.1.1.4 Obliczenie dekretacji tego dokumentu**

Wartość netto i wartość brutto w PLN w dekretacji są zawsze obliczane, jako iloczyn tych wartości w walucie oraz kursu "CIT/PIT", a VAT w PLN jest przepisywany z dokumentu.

#### **Dekretacja w EUR:**

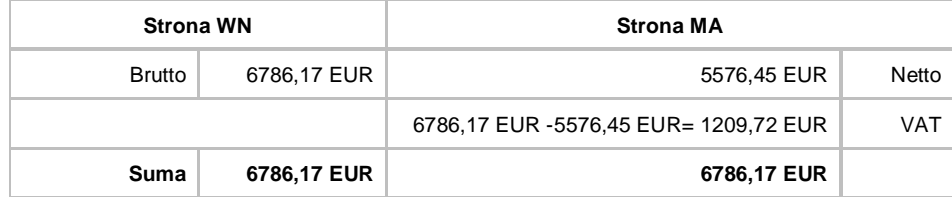

#### **Dekretacja w PLN:**

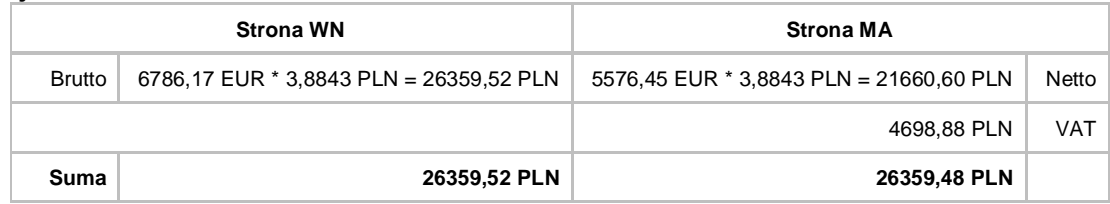

Różnica 0,04 PLN po przesłaniu dokumentu do modułu Finanse i Księgowość zostanie zaksięgowana na konto specjalne.

#### **3.4.2 Podatek VAT naliczany metodą iloczynową**

Gdy podatek VAT jest obliczany, jako iloczyn całkowitej wartości sprzedaży i stawki VAT, to obliczenia przedstawione w pkt. [3.1](#page-2-1) oraz [3.2](#page-2-2) wykonywane są tylko dla podsumowania dokumentu. Natomiast wyniki tych obliczeń w poszczególnych pozycjach są wartościami orientacyjnymi. W konsekwencji suma wartości z poszczególnych pozycji może różnić się od podsumowania dokumentu. Jednocześnie może powstać różnica między dekretacją wartości netto i brutto w PLN a podsumowaniem dokumentu, przy założeniu, że oba kursy (VAT oraz CIT/PIT) są równe. Wynika to z algorytmu opisanego w pkt[.3.3.](#page-3-0)

# **3.4.2.1.1 Przykład:**

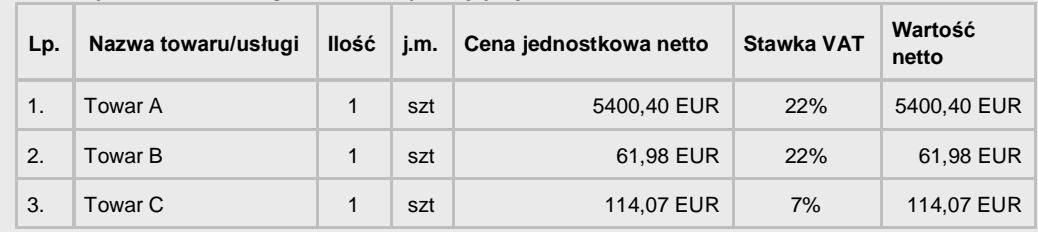

*Wystawiono fakturę w euro według cen netto podając, jako kurs dla VAT oraz CIT/PIT: 3,8843 zł:*

#### Podsumowanie dokumentu w walucie oryginalnej:

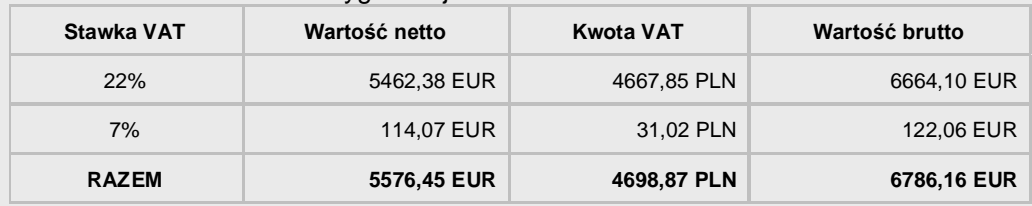

#### Podsumowanie dokumentu w walucie PLN:

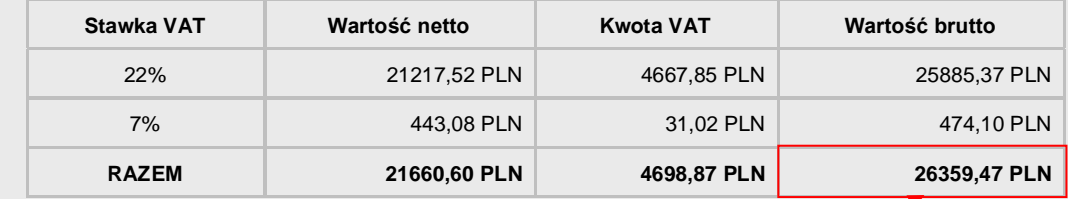

### **UWAGA:**

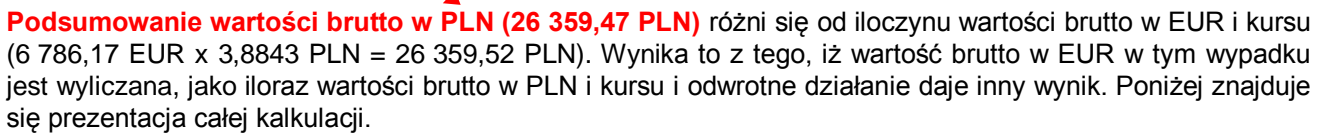

# **3.4.2.1.2 Obliczenie podsumowania dokumentu**

#### **Zsumowano wartości netto w EUR w poszczególnych stawkach VAT**

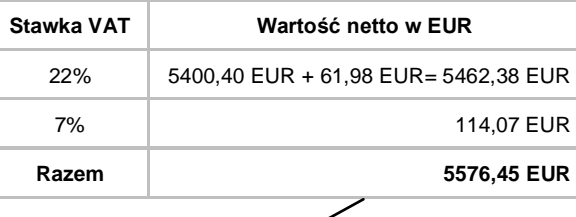

#### **Przeliczono wartość netto w EUR na PLN**

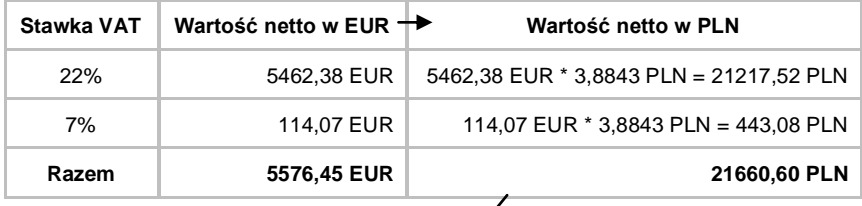

#### **Obliczono kwoty podatku VAT**

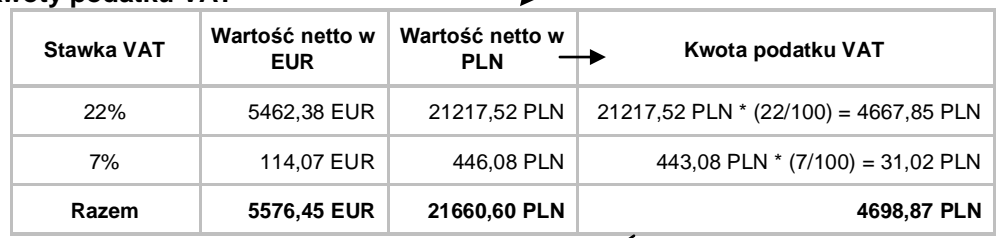

#### **Obliczono wartość brutto w PLN**

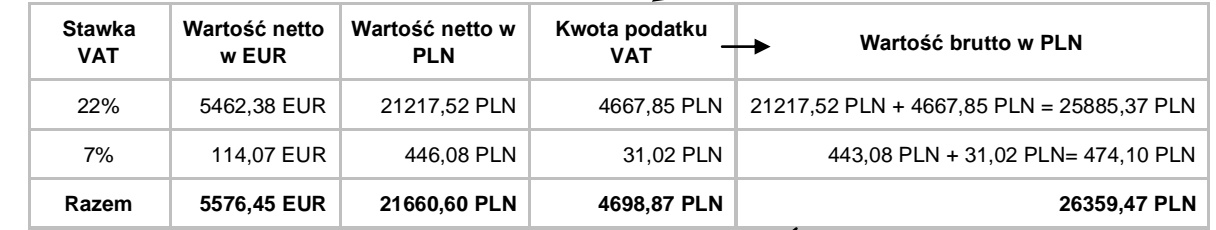

# **Przeliczono wartość brutto w PLN na EUR**

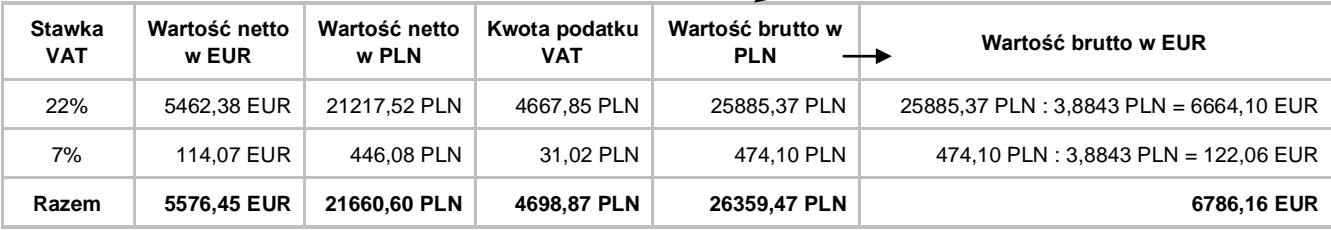

#### **3.4.2.1.3 Obliczenie dekretacji tego dokumentu**

Wartość netto i wartość brutto w PLN w dekretacji są zawsze obliczane, jako iloczyn tych wartości w walucie oraz kursu "CIT/PIT" a VAT w PLN jest przepisywany z dokumentu.

### **Dekretacja w EUR:**

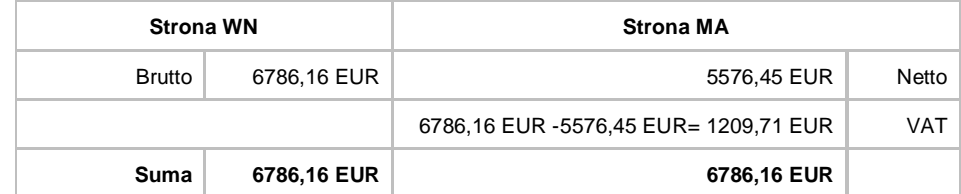

#### **Dekretacja w PLN:**

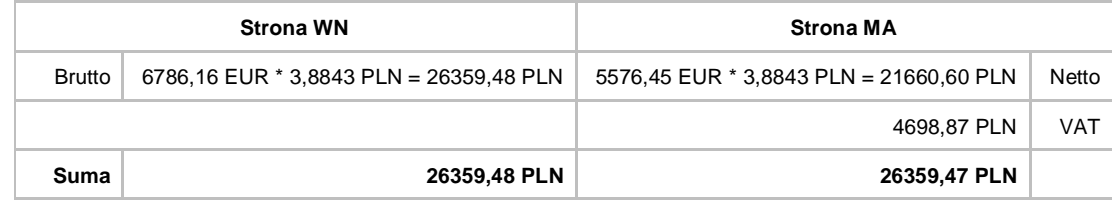

Różnica 0,01 PLN po przesłaniu dokumentu do modułu Finanse i Księgowość zostanie zaksięgowana na konto specjalne.

# **3.4.3 Korekta podatku VAT wg zasad ogólnych**

W tej metodzie obliczana jest różnica między wartością stanowiącą podstawę opodatkowania (np. wartością netto) sprzed korekty i po korekcie. Następnie od tej kwoty obliczana jest kwota podatku VAT.

# **3.4.3.1.1 Przykład:**

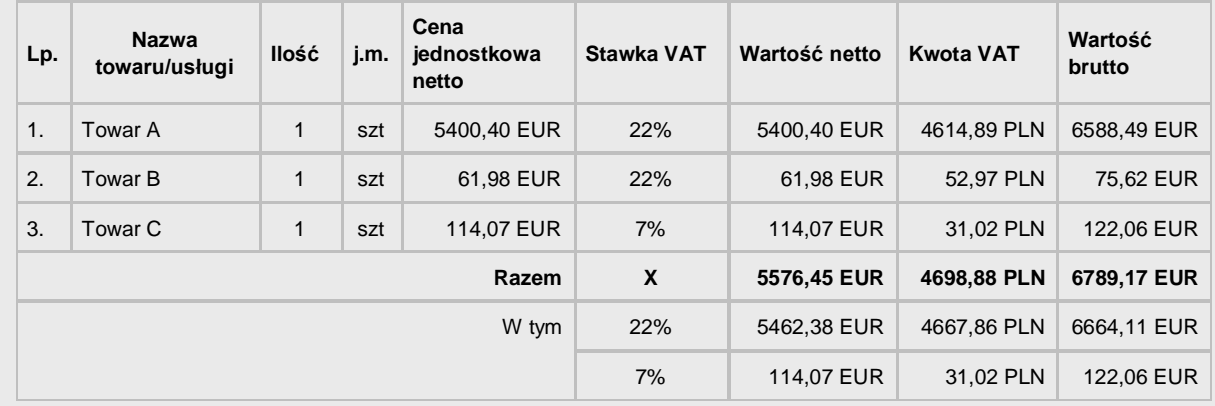

*Wystawiono fakturę w euro według cen netto podając, jako kurs dla VAT oraz CIT/PIT: 3,8843 zł:*

#### Następnie wystawiono korektę poprawiając kurs z 3,8843 zł na 3,8834 zł:

| Lp.   | <b>Nazwa</b><br>towaru/usługi | llość        | j.m. | Cena<br>jednostkowa<br>netto | Stawka VAT | Wartość netto | <b>Kwota VAT</b> | Wartość<br>brutto |
|-------|-------------------------------|--------------|------|------------------------------|------------|---------------|------------------|-------------------|
| 1.    | Towar A                       | $\mathbf{1}$ | szt  | 5400,40 EUR                  | 22%        | 0,00 EUR      | $-1,07$ PLN      | 0,00 EUR          |
| 2.    | Towar B                       | 1            | szt  | 61,98 EUR                    | 22%        | 0.00 EUR      | $-0.01$ PLN      | 0,00 EUR          |
| 3.    | Towar C                       | 1            | szt  | 114,07 EUR                   | 7%         | 0.00 EUR      | $-0.01$ PLN      | 0,00 EUR          |
| Razem |                               |              |      |                              | X          | $0.00$ EUR    | $-1,09$ PLN      | 0,00 EUR          |
| W tym |                               |              |      |                              | 22%        | 0.00 EUR      | $-1.08$ PLN      | 0,00 EUR          |
|       |                               |              |      |                              | 7%         | 0.00 EUR      | $-0.01$ PLN      | 0,00 EUR          |

Podsumowanie w PLN:

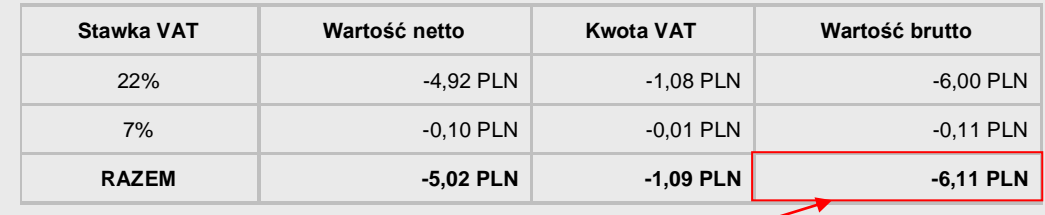

#### **UWAGA:**

Przy tego typu korektach **wartość brutto korekty w PLN (-6,11 PLN)** nie będzie równa wartości rozrachunku w PLN (0,00 EUR x 3,8834 = 0,00 PLN), nawet jeśli kursy VAT i CIT/PIT są równe.

Poniżej znajduje się prezentacja całej kalkulacji.

# **3.4.3.1.2 Obliczenie wartości netto, VAT i brutto w pozycjach**

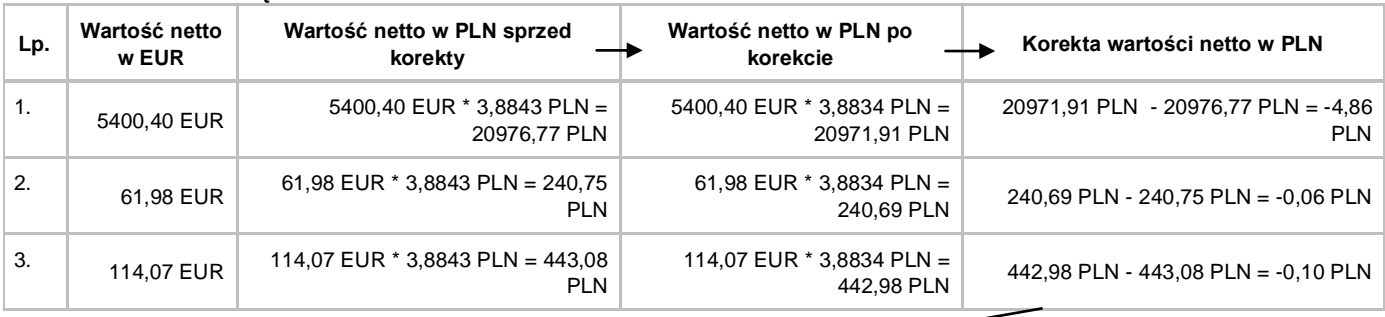

#### **Obliczono korektę wartości netto w PLN**

### **Obliczono korektę kwoty podatku VAT**

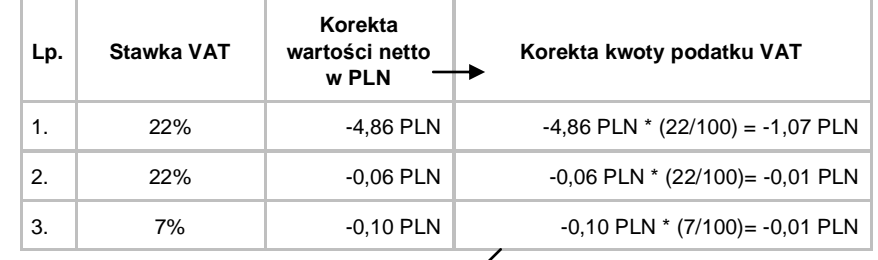

# **Obliczono korektę wartości brutto w PLN**

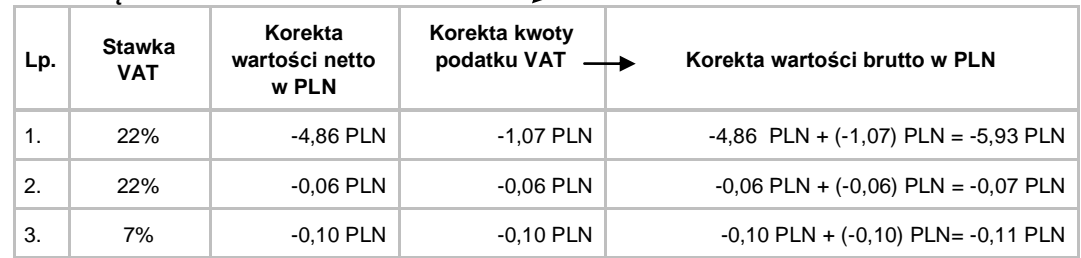

#### **Obliczono korektę wartości brutto w EUR**

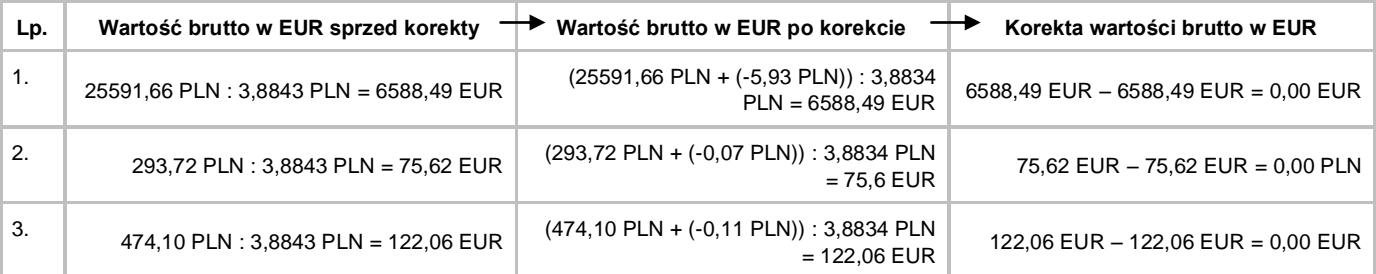

# **3.4.3.1.3 Obliczenie podsumowania dokumentu korekty**

#### **W EUR**

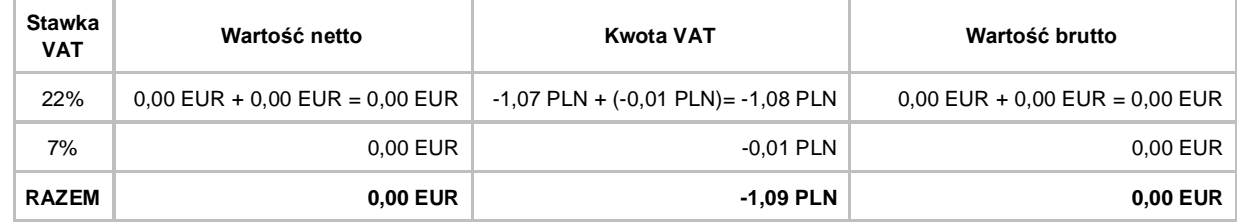

#### **W PLN**

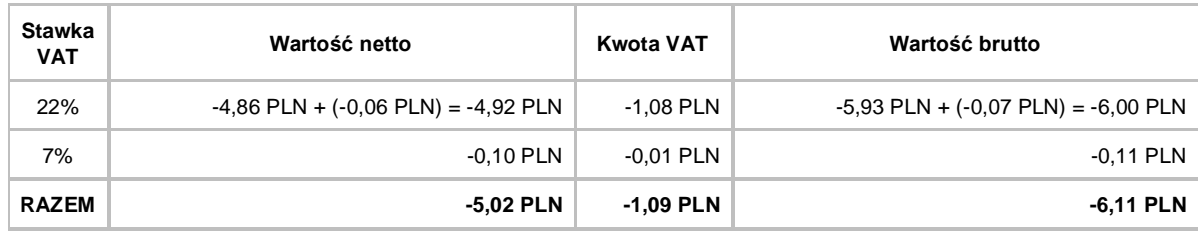

#### **3.4.3.1.4 Obliczenie dekretacji tego dokumentu**

Wartość netto i wartość brutto w PLN w dekretacji są zawsze obliczane, jako iloczyn tych wartości w walucie oraz kursu "**CIT/PIT**", a VAT w PLN jest przepisywany z dokumentu. Zakładając, że kurs "**dla VAT**" po korekcie jest taki sam jak kurs "**CIT/PIT**" i oba wynoszą 3,8834 PLN, dekretacja będzie wyglądać następująco:

#### **Dekretacja w EUR:**

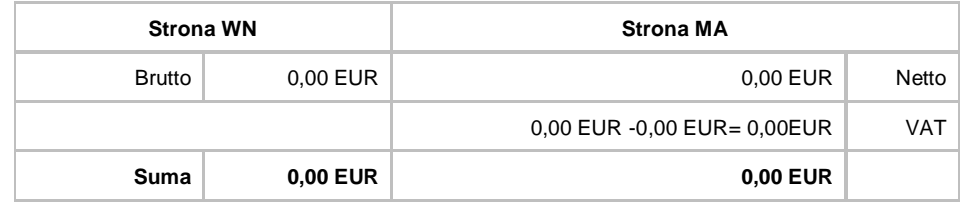

#### **Dekretacja w PLN:**

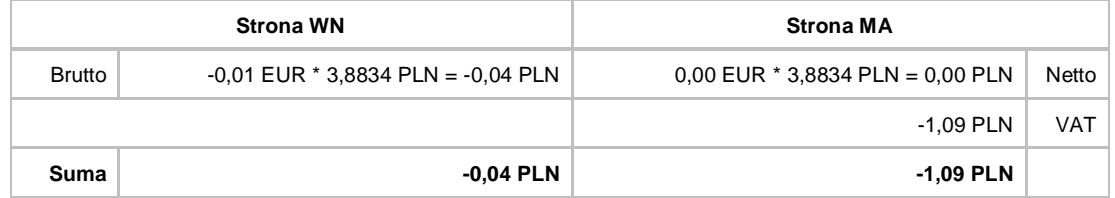

Różnica 1,05 PLN po przesłaniu dokumentu do modułu Finanse i Księgowość zostanie zaksięgowana na konto specjalne.

# **3.4.4 Korekta podatku VAT metodą różnicową**

W tej metodzie obliczana jest różnica między każdą wartością dokumentu sprzed korekty i po korekcie.

#### **3.4.4.1.1 Przykład:**

*Wystawiono fakturę w euro według cen netto podając, jako kurs dla VAT oraz CIT/PIT: 3,8843 zł:*

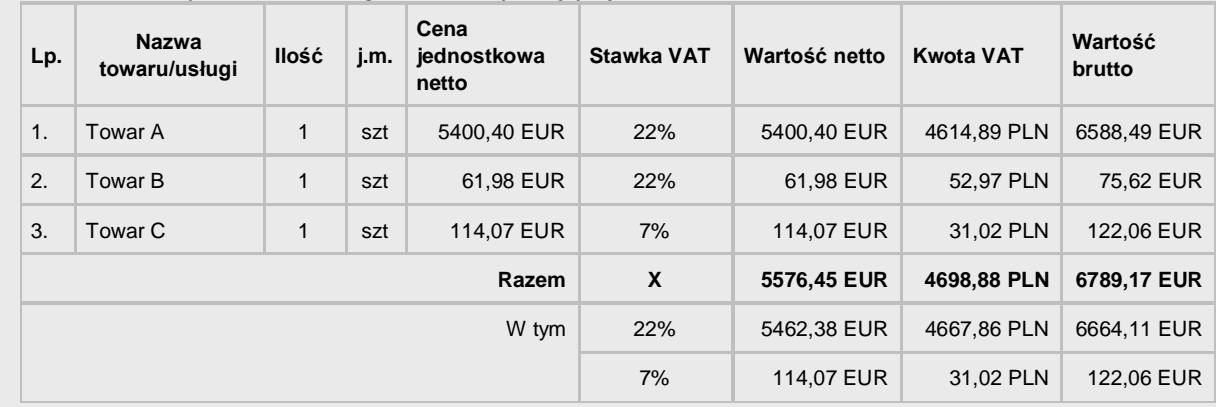

### Następnie wystawiono korektę poprawiając kurs z 3,8843 zł na 3,8834 zł:

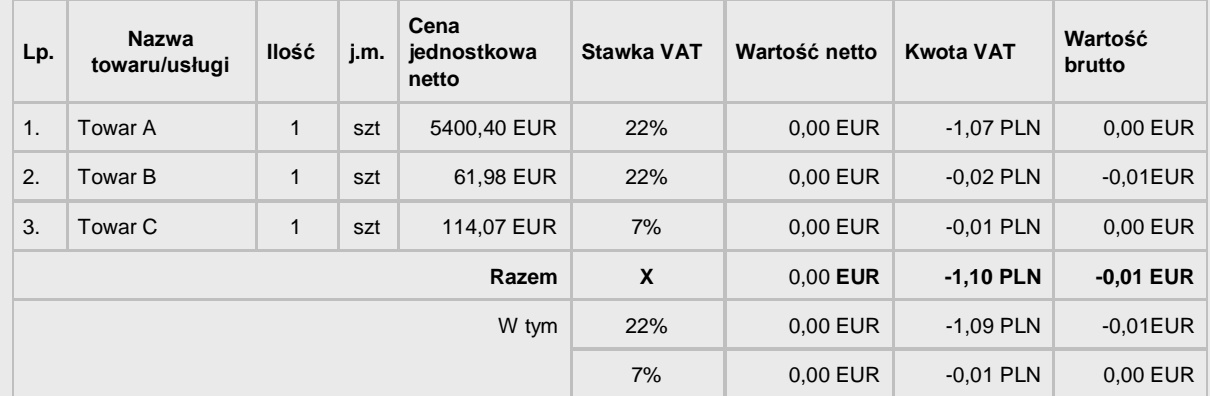

# Podsumowanie w PLN:

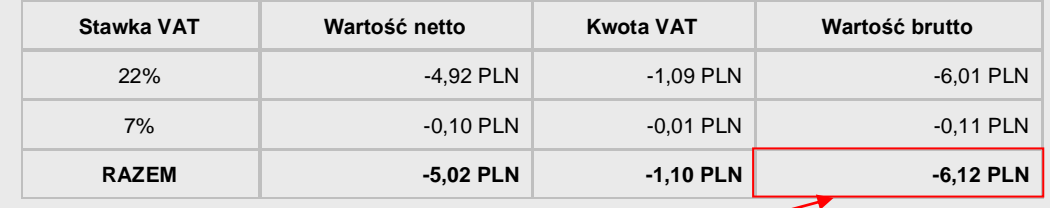

### **UWAGA:**

Przy tego typu korektach **wartość brutto korekty w PLN (-6,12 PLN)** nie będzie równa wartości rozrachunku w PLN (-0,01 EUR x 3,8834 = -0,04 PLN), nawet, jeśli kursy VAT i CIT/PIT są równe. Poniżej znajduje się prezentacja całej kalkulacji.

#### **3.4.4.1.2 Obliczenie wartości netto, VAT i brutto w pozycjach Obliczono korektę wartości netto w PLN**

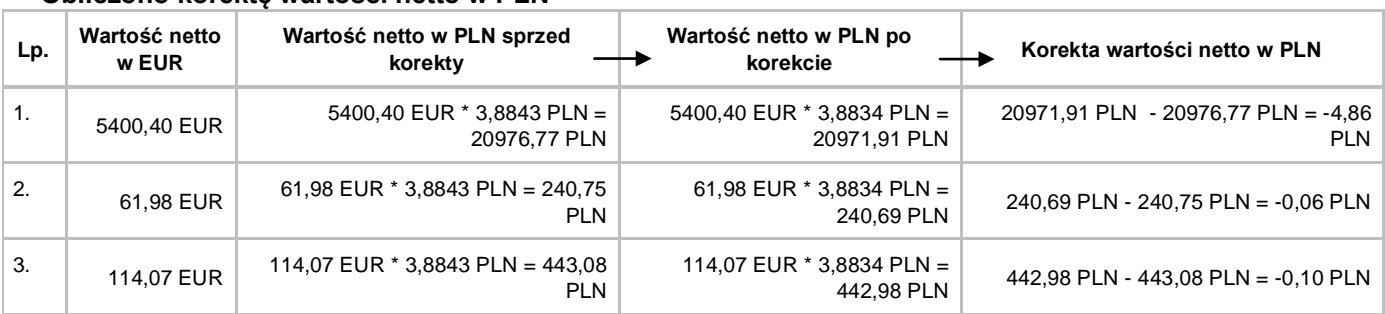

# **Obliczono korektę kwoty podatku VAT**

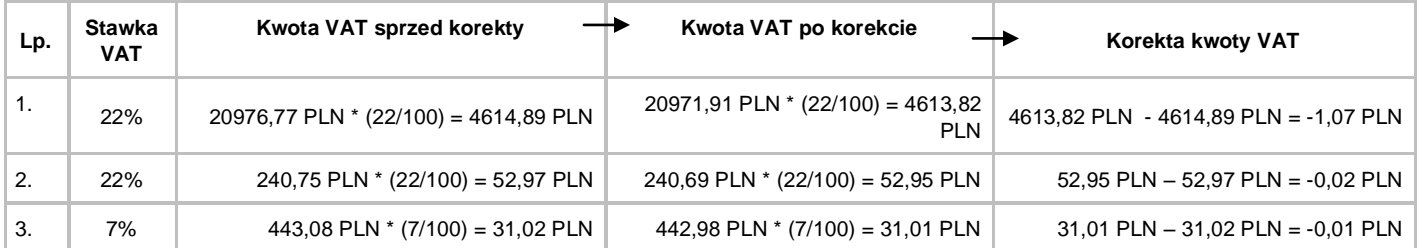

# **Obliczono korektę wartości brutto w PLN**

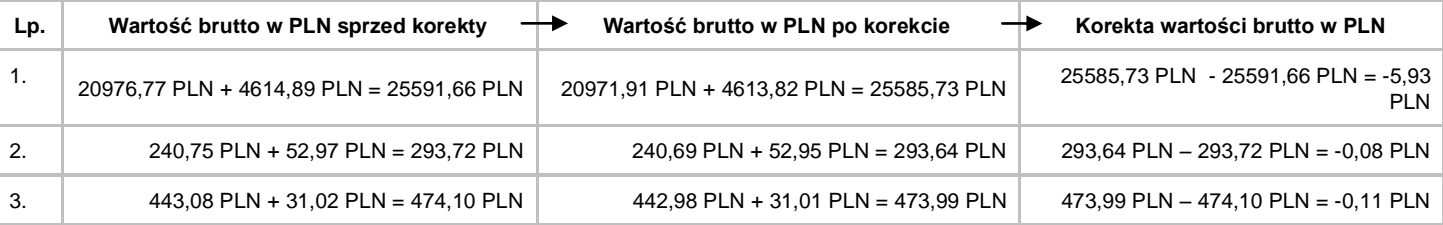

#### **Obliczono korektę wartości brutto w PLN na EUR**

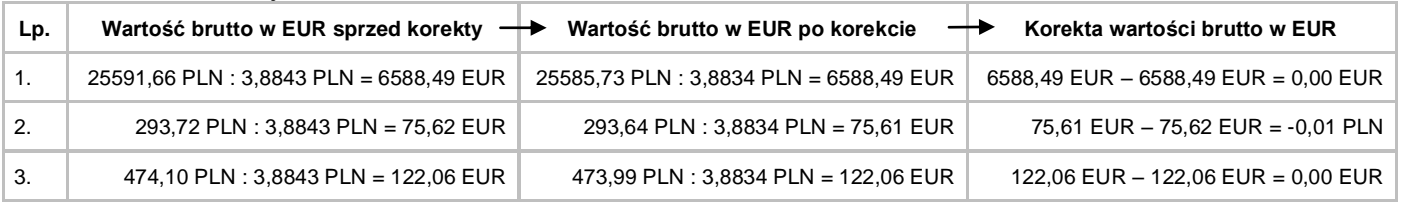

# **3.4.4.1.3 Obliczenie podsumowania dokumentu korekty W EUR**

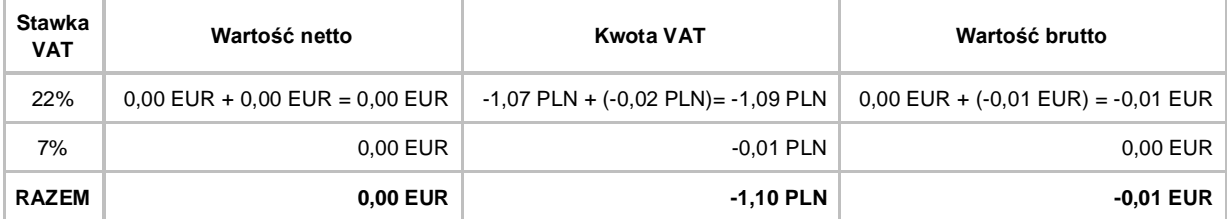

#### **W PLN**

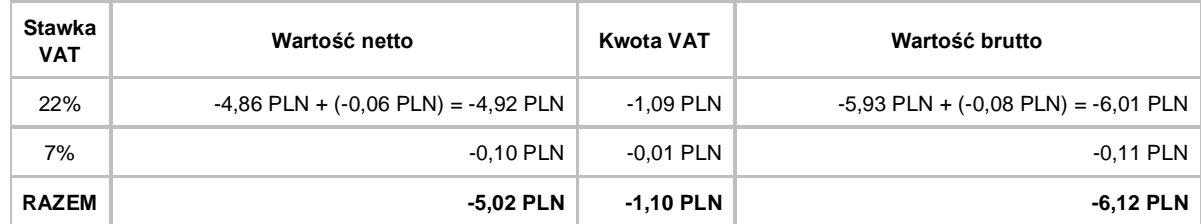

#### **3.4.4.1.4 Obliczenie dekretacji tego dokumentu**

Wartość netto i wartość brutto w PLN w dekretacji są zawsze obliczane, jako iloczyn tych wartości w walucie oraz kursu "**CIT/PIT**", a VAT w PLN jest przepisywany z dokumentu. Zakładając, że kurs "**dla VAT**" po korekcie jest taki sam jak kurs "**CIT/PIT**" i oba wynoszą 3,8834 PLN, dekretacja będzie wyglądać następująco:

#### **Dekretacja w EUR:**

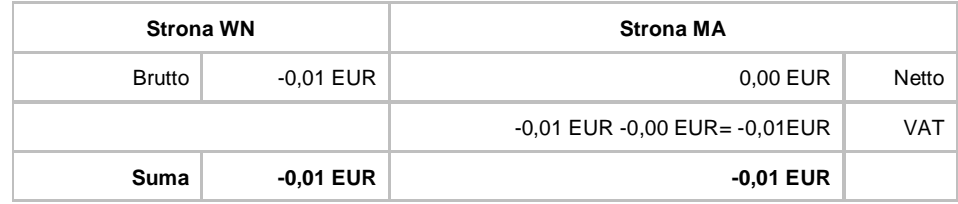

#### **Dekretacja w PLN:**

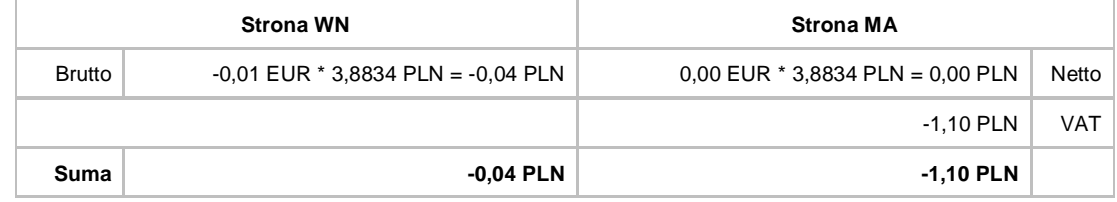

Różnica 1,06 PLN po przesłaniu dokumentu do modułu Finanse i Księgowość zostanie zaksięgowana na konto specjalne.

# **3.4.5 Różnice w podsumowaniach w zależności od sposobu wystawienia faktury i metody naliczania podatku VAT**

Ze względu na różnice w sposobie obliczania kwoty podatku w poszczególnych metodach naliczania podatku VAT oraz w zależności od stosowania cen netto lub brutto, przy zastosowaniu tych samych cen jednostkowych mogą powstać różnice w podsumowaniu dokumentu.

#### **Przykład:**

*Wystawiono fakturę w euro podając, jako kurs dla VAT oraz CIT/PIT: 3,8843 zł na następujące towary:*

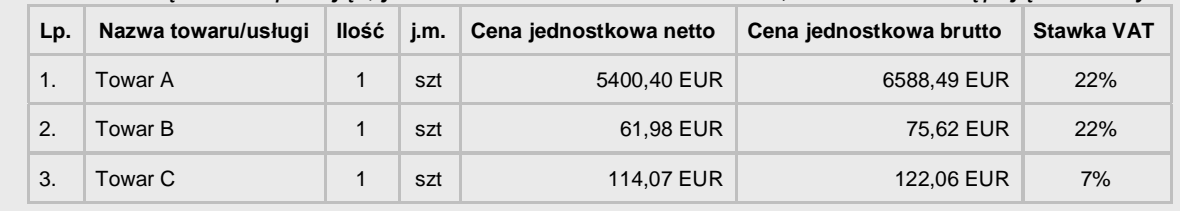

# **3.4.5.1.1 Różnice w obliczeniach między metodą sumaryczną a iloczynową**

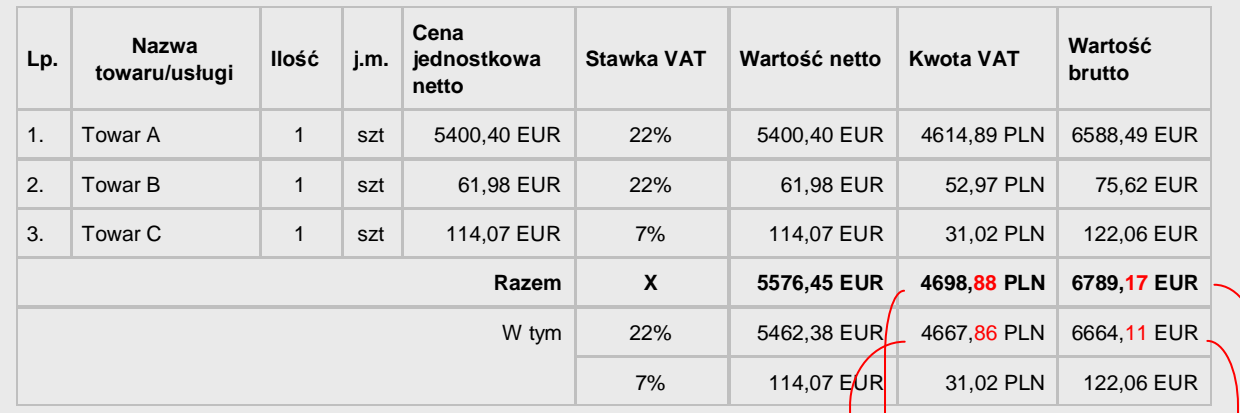

Faktura w przypadku, gdy VAT jest obliczany **metodą sumaryczną:**

Podsumowanie dokumentu w walucie PLN:

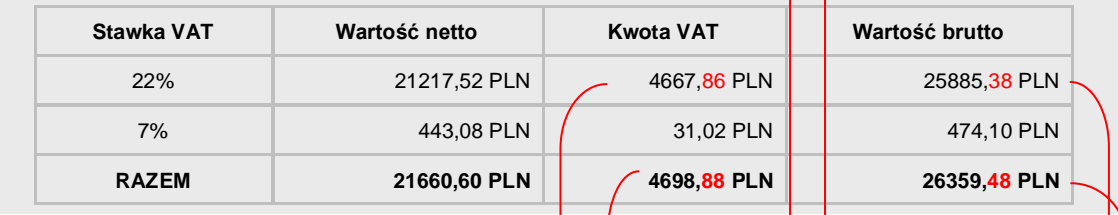

Faktura w przypadku, gdy VAT jest obliczany **metodą iloczynową:**

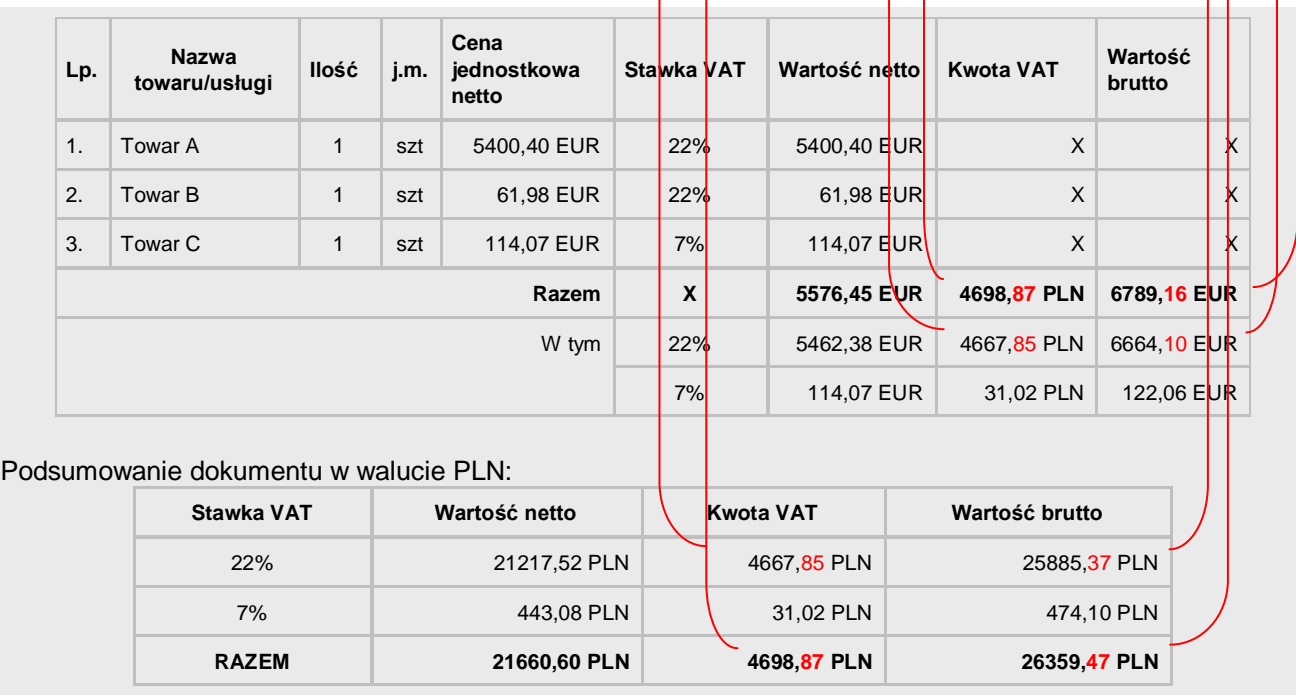

W tym przykładzie różnice są w podsumowaniu kwoty VAT oraz wartości brutto w walucie obcej i w PLN (zaznaczono na czerwono). Powodem jest to, że w pierwszym przypadku każda z tych wartości wynika z sumowania wartości z poszczególnych pozycji, natomiast w drugim przypadku jest wyliczana w podsumowaniu.

# **3.4.5.1.2 Różnice między fakturą wg cen netto a fakturą wg cen brutto, przy metodzie sumarycznej**

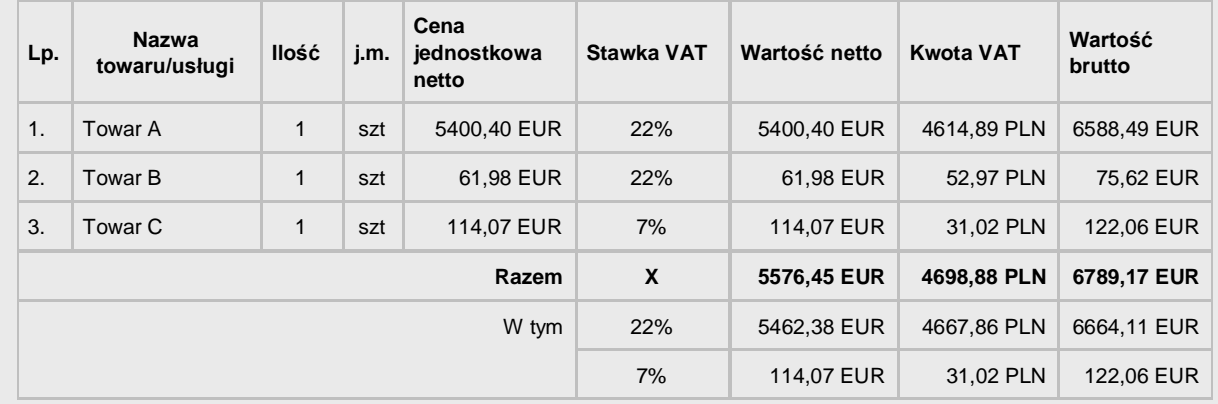

Faktura wg **cen netto** będzie prezentować następujące wartości:

Podsumowanie dokumentu w walucie PLN:

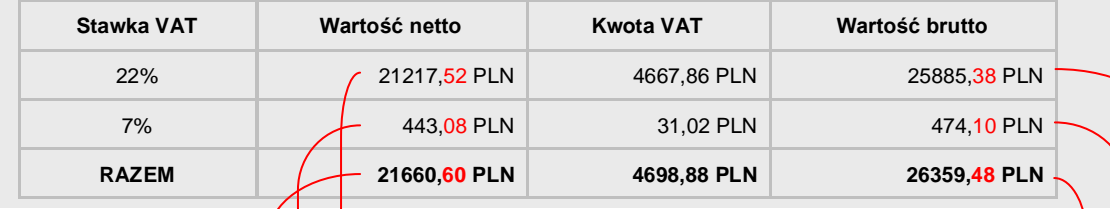

Natomiast faktura wg **cen brutto** będzie prezentować następujące wartości:

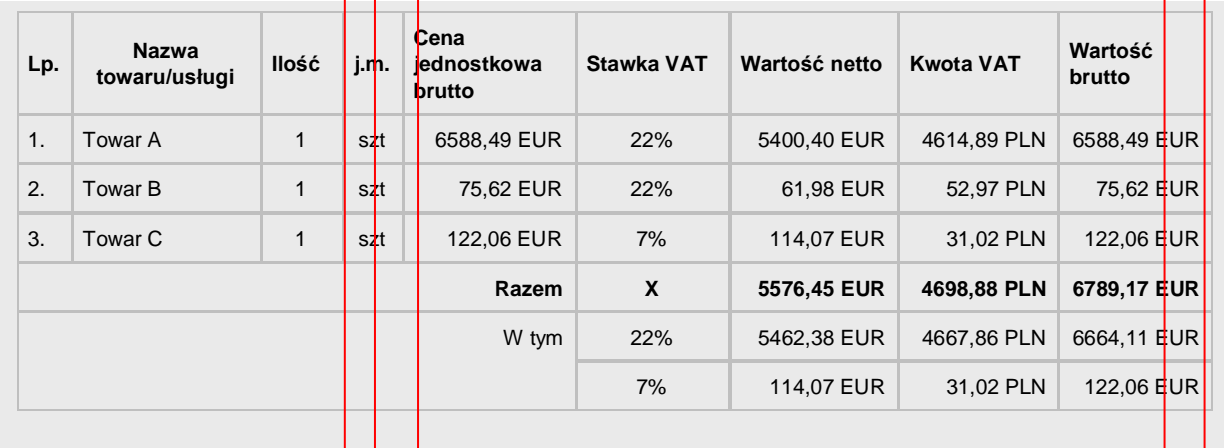

#### Podsumowanie dokumentu w walucie PLN:

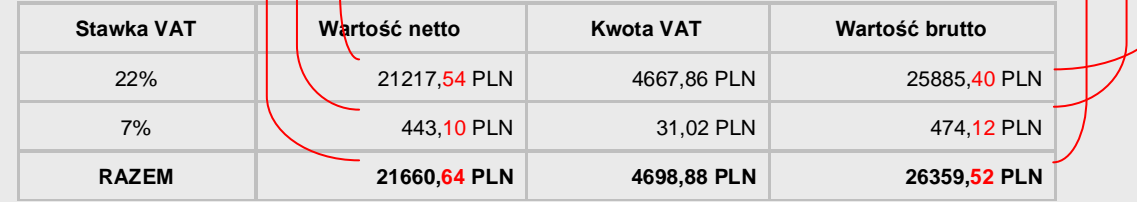

W tym przykładzie różnice są w podsumowaniu wartości netto i brutto w walucie PLN (zaznaczono na czerwono). Mogą się jednak zdarzyć również różnice w wyliczonej kwocie podatku VAT, a co za tym idzie również w wartościach netto i brutto w walucie. Wynika to z różnicy w algorytmie obliczania kwoty podatku VAT od wartości netto i brutto.

# **3.4.5.1.3 Różnice między fakturą wg cen netto a fakturą wg cen brutto, przy metodzie iloczynowej**

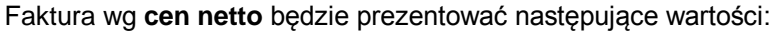

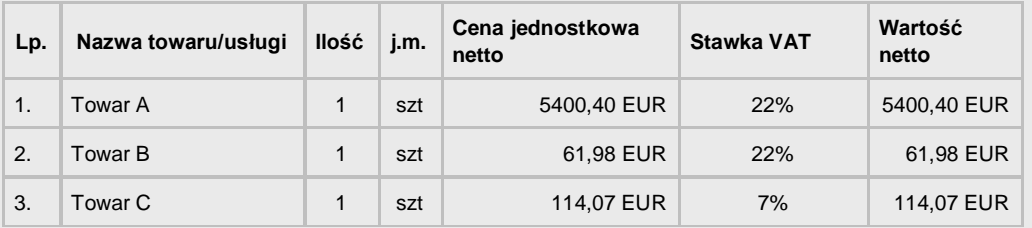

Podsumowanie dokumentu w walucie oryginalnej:

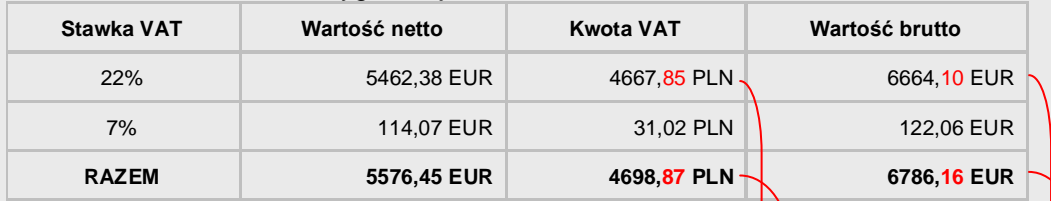

#### Podsumowanie dokumentu w walucie PLN:

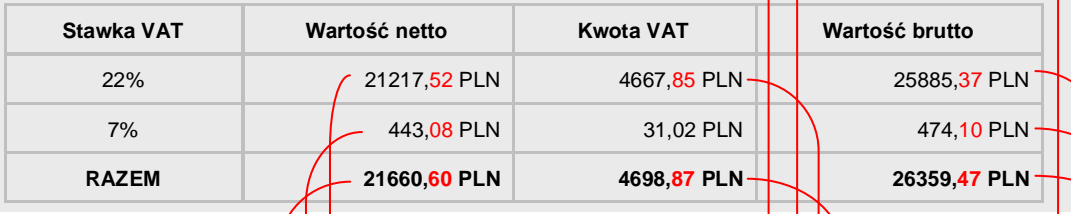

# Natomiast faktura wg cen brutto będzie prezentować następujące wartości:

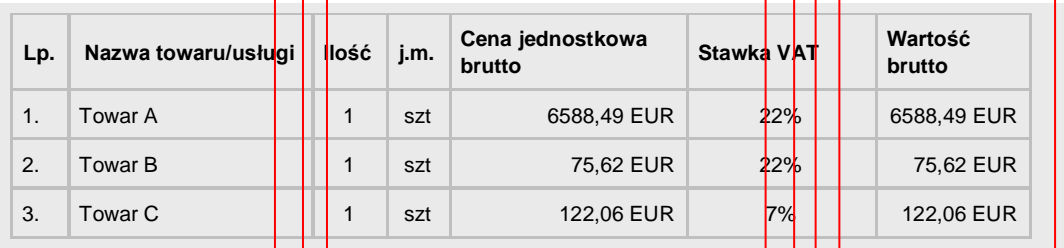

# Podsumowanie dokumentu w walucie oryginalnej:

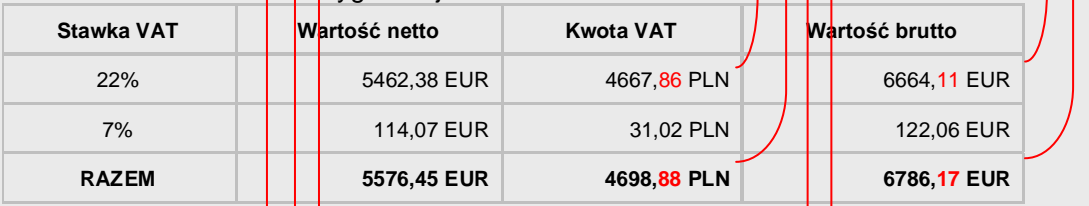

#### Podsumowanie dokumentu w walucie PLN:

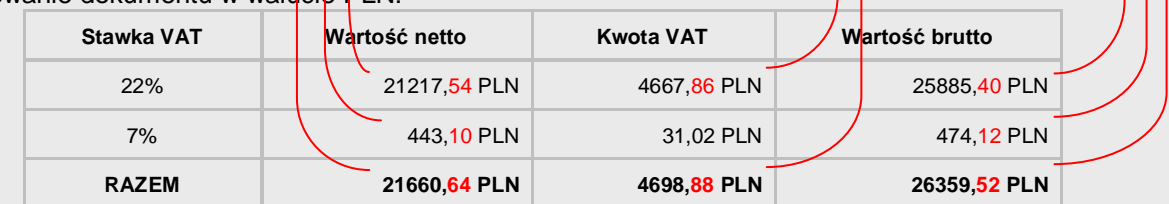

W tym przykładzie różnice są w podsumowaniu wartości netto, VAT i brutto w walucie PLN oraz wartości brutto w walucie (zaznaczono na czerwono). Wynika to z różnicy w algorytmie obliczania kwoty podatku VAT od wartości netto i brutto.

# **3.4.5.1.4 Różnice w obliczeniu korekty kursu między metodą wg zasad ogólnych a metodą różnicową**

Faktura korygująca naliczająca VAT **wg zasad ogólnych** będzie prezentować następujące wartości:

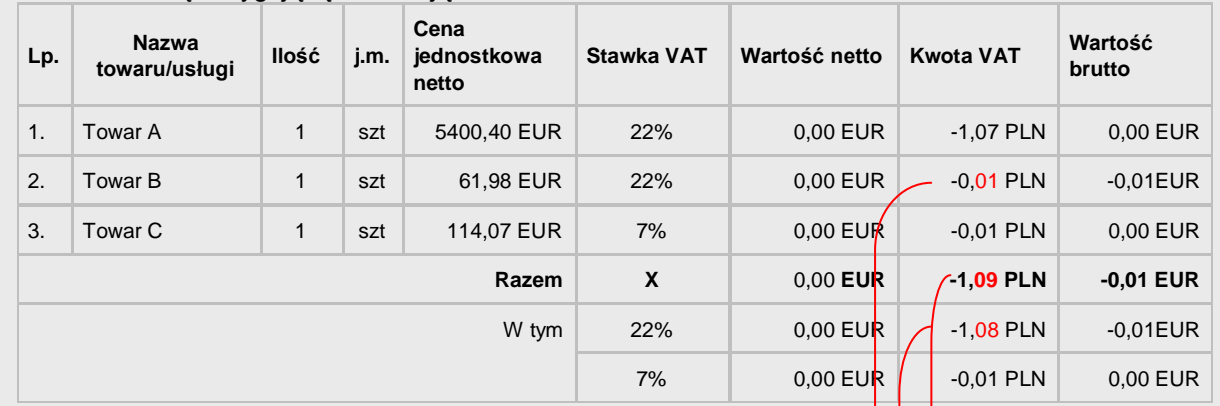

Wystawiono fakturę korygującą zmieniając kurs z 3,8843 zł na 3,8834 zł:

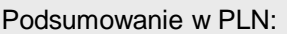

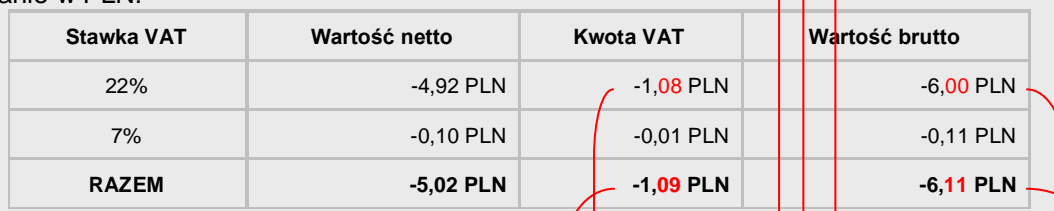

Faktura korygująca naliczająca VAT **metodą różnicową** będzie prezentować następujące wartości:

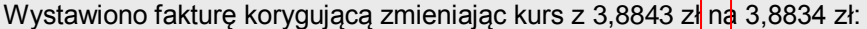

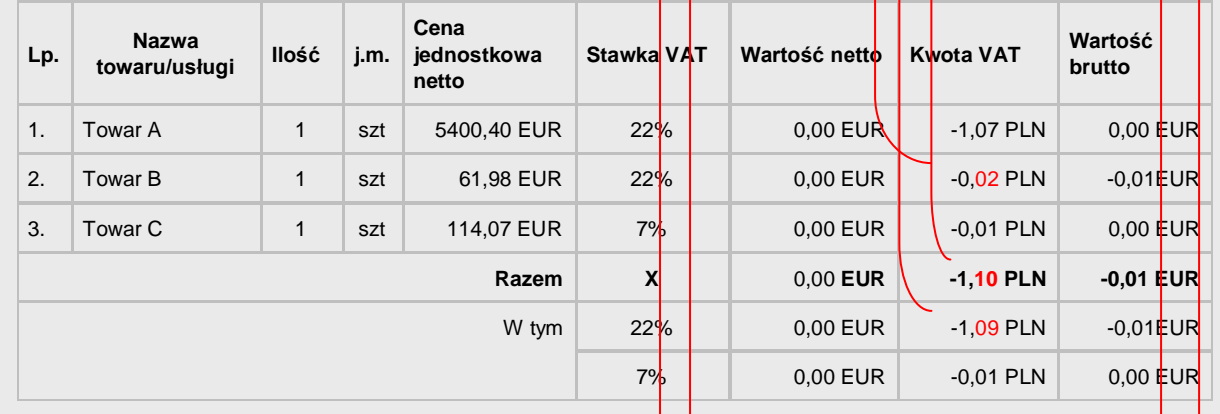

# Podsumowanie w PI N·

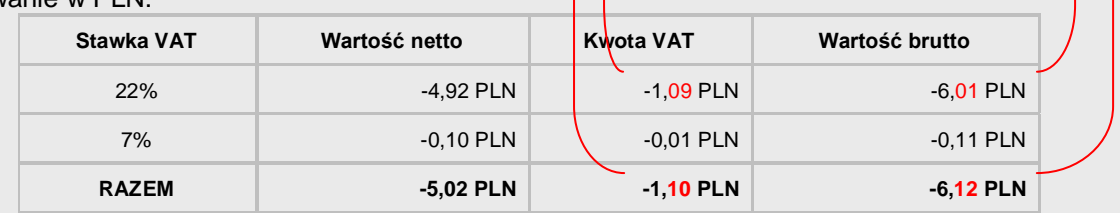

W tym przykładzie różnice są w podsumowaniu kwoty VAT i wartości brutto w walucie PLN (zaznaczono na czerwono). Wynika to z różnicy w algorytmie obliczania korekt wartości dokumentu w obu metodach.

# <span id="page-19-0"></span>**4 Faktury VAT sprzedaży w walucie**

# <span id="page-19-1"></span>**4.1 Definicja typu dokumentu**

Aby móc wystawiać faktury VAT w walucie obcej, należy zdefiniować w menu **Ustawienia\ Typy dokumentów \ Dokumenty sprzedaży** nowy typ dokumentu o charakterze "**Faktura VAT w walucie**".

**Nazwa** typu dokumentu prezentowana jest na listach typów dokumentów, powinna zatem umożliwiać rozróżnienie poszczególnych typów dokumentów.

**Opis** typu dokumentu może być prezentowany na wydruku dokumentu jako jego nazwa, musi zatem być zgodny z wymogami Rozporządzenia Ministra Finansów w sprawie zwrotu podatku niektórym podatnikom, wystawiania faktur, sposobu ich przechowywania oraz listy towarów i usług, do których nie mają zastosowania zwolnienia od podatku od towarów i usług.

Aby dla dokumentów tworzonych na podstawie tego typu dokumentu powstawały rozrachunki walutowe, należy zaznaczyć opcję "**utwórz rozrachunek w walucie dokumentu i przesyłaj do FK w walucie**".

Ponadto należy pamiętać, aby wybierając powiązanie z dokumentem modułu Finanse i Księgowość wskazać dokument, dla którego parametr "**Obsługuj jak**" ustawiony jest na "**Dokument specjalny sprzedaży"**. Tylko takie ustawienie umożliwi w pełni korzystanie z tej funkcjonalności oraz zapewni kompleksową obsługę tego typu transakcji.

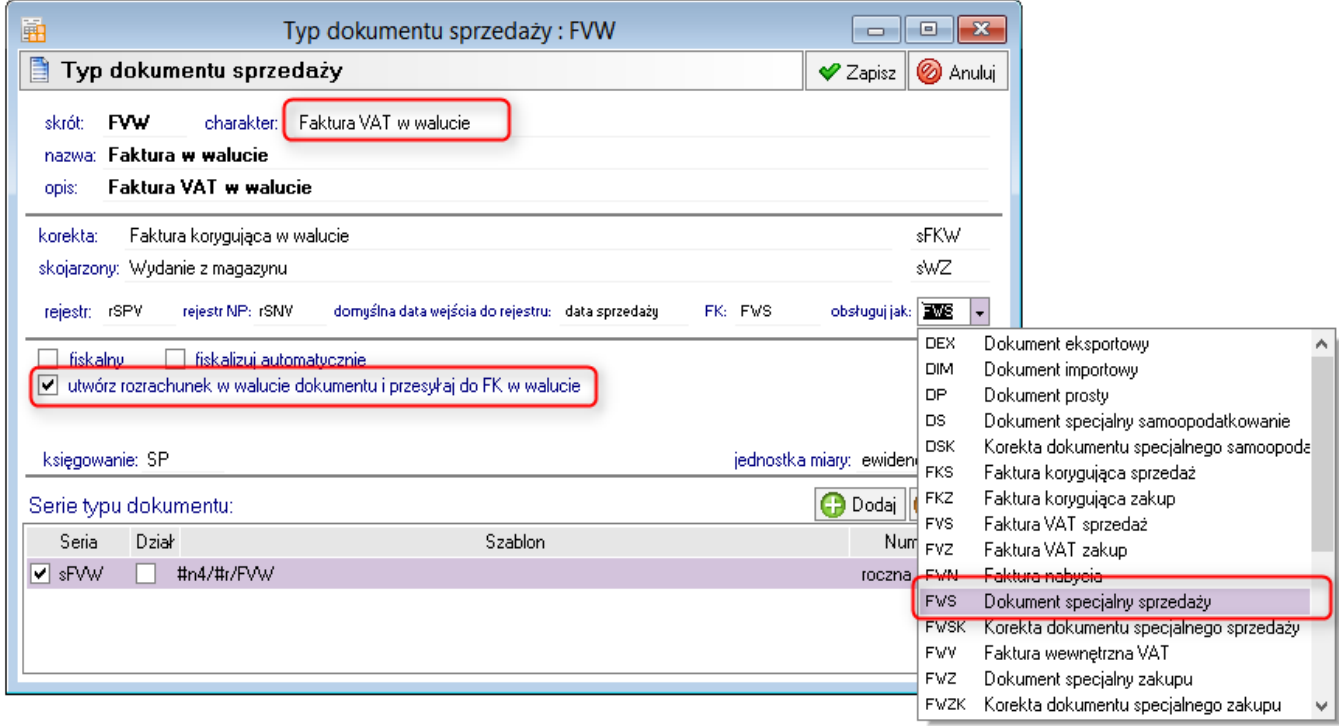

Jednocześnie należy zdefiniować typ dokumentu korygującego o charakterze "**Faktura korygująca w walucie**". Ten typ dokumentu powinien być powiązany z dokumentem modułu Finanse i Księgowość, dla którego parametr "**Obsługuj jak**" ustawiony jest na "**Korekta dokumentu specjalnego sprzedaży**".

# <span id="page-19-2"></span>**4.2 Wystawianie Faktury VAT w walucie**

Aby wystawić Fakturę VAT walutową, należy wystawiając nowy dokument sprzedaży wybrać zdefiniowany wcześniej typ dokumentu o charakterze "Faktura VAT w walucie", oraz serię numeracji, na podstawie której program utworzy numer kolejny dokumentu. Następnie należy wybrać z kartoteki kontrahenta lub wpisać jego dane ręcznie.

Faktury VAT walutowe można wystawiać na podstawie cen netto lub brutto, podobnie jak faktury VAT złotówkowe. Rodzaj i typ ceny ustawiane są zgodnie z ustawieniami warunków sprzedaży w danych kontrahenta lub w rodzaju dokumentów sprzedaży. Aby zmienić rodzaj ceny z **NETTO** na **BRUTTO**, należy kliknąć na ten napis w nagłówku dokumentu.

W kolejnym kroku należy podać daty wystawienia i sprzedaży – program automatycznie podpowiada w tych polach datę bieżącą. Po wybraniu waluty obcej, program sprawdzi, czy w tabeli kursów zostały wprowadzone kursy z podanych dat wystawienia i sprzedaży. Jeśli tak, to wpisze te kursy odpowiednio w pola "**dla VAT**" i "**CIT/PIT**". Jeśli nie, to wyświetli okno do wprowadzenia brakujących kursów (pod warunkiem, ze użytkownik ma uprawnienia do tej operacji).

Następnie należy wypełnić pozycje dokumentu i go wystawić.

# <span id="page-20-0"></span>**4.3 Korygowanie kursu dla VAT**

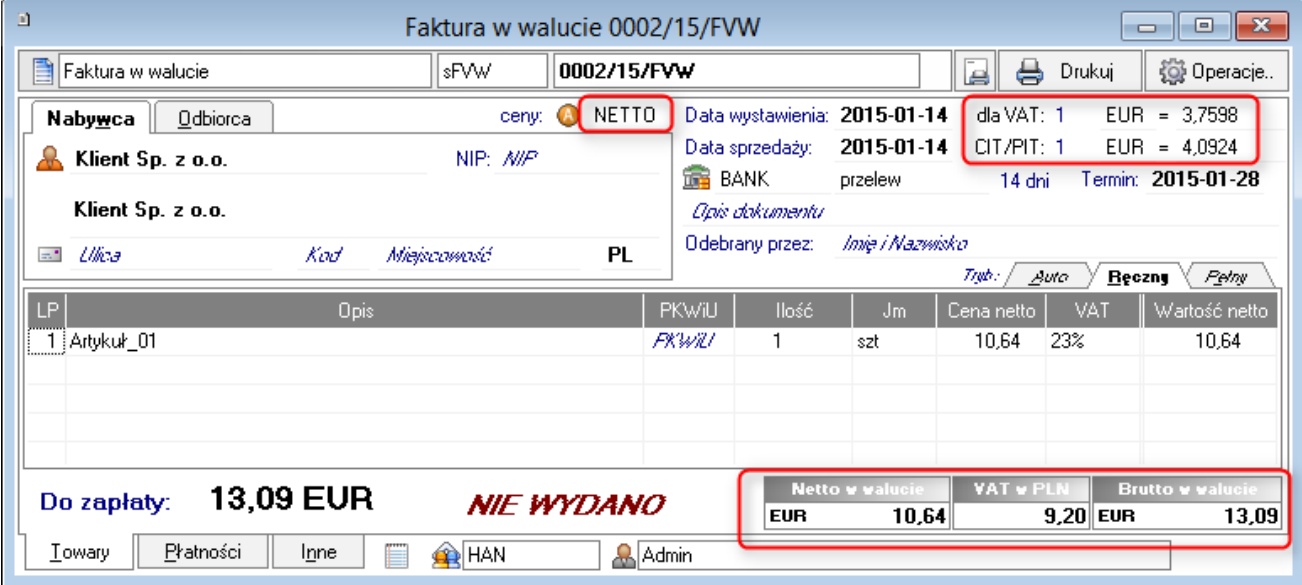

Poza korektą dotyczącą zmiany ceny, ilości lub stawki podatku VAT, w przypadku faktur VAT walutowych istnieje również możliwość skorygowania kursu dla VAT. Aby dokonać takiej korekty, należy wystawiając korektę do faktury VAT w walucie w polu "dla VAT" podać nowy kurs waluty. Program automatycznie oblicza korektę wartości netto, kwoty podatku VAT i wartości brutto z tytułu zmiany kursu jednocześnie tworząc korekty wszystkich pozycji.

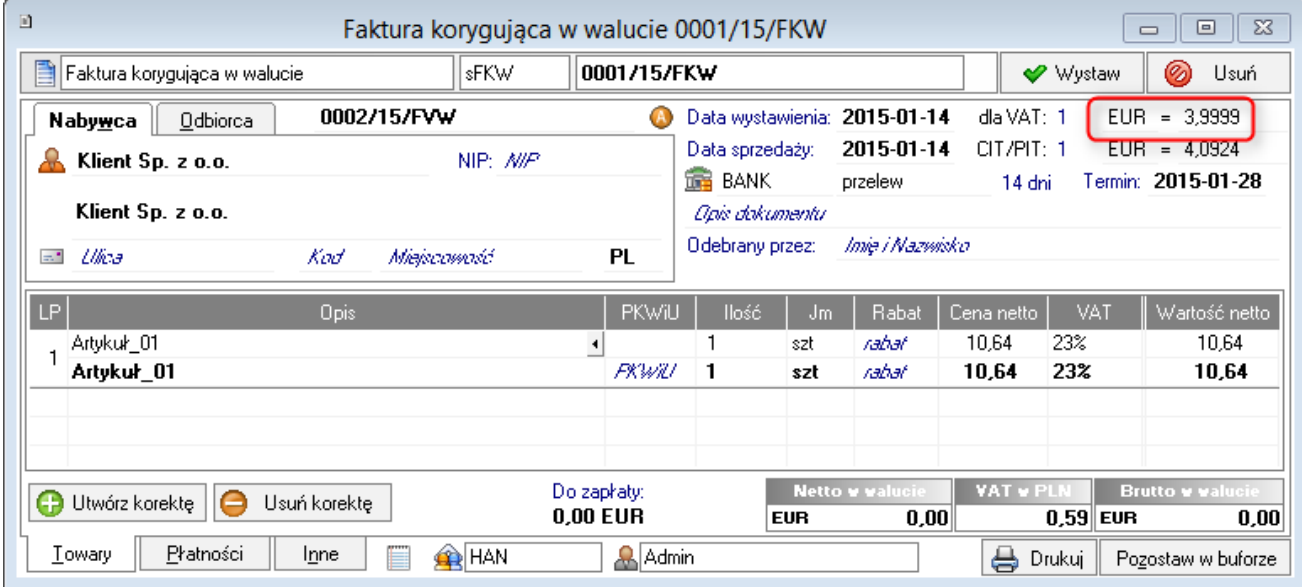

Ponieważ zmiana tego kursu skutkuje korektą kwoty podatku VAT, program uniemożliwia jednoczesną korektę kursu "**dla VAT**" i innych elementów faktury. W związku z czym, aby skorygować kurs "**dla VAT**" i np. cenę jednostkową, należy wystawić dwie faktury korygujące: jedną dotyczącą zmiany kursu, a drugą dotyczącą zmiany ceny.

# <span id="page-21-0"></span>**4.4 Zmiana kursu dla CIT/PIT**

Zmiana kursu "**CIT/PIT**" nie wymaga ani edycji faktury, ani wystawiania do niej korekty. Wystarczy w dokumencie ustawić kursor w polu kursu "**CIT/PIT**" i kliknąć na przycisk <sup>1</sup>. Po wybraniu nowego kursu pojawi się komunikat jak na rysunku poniżej:

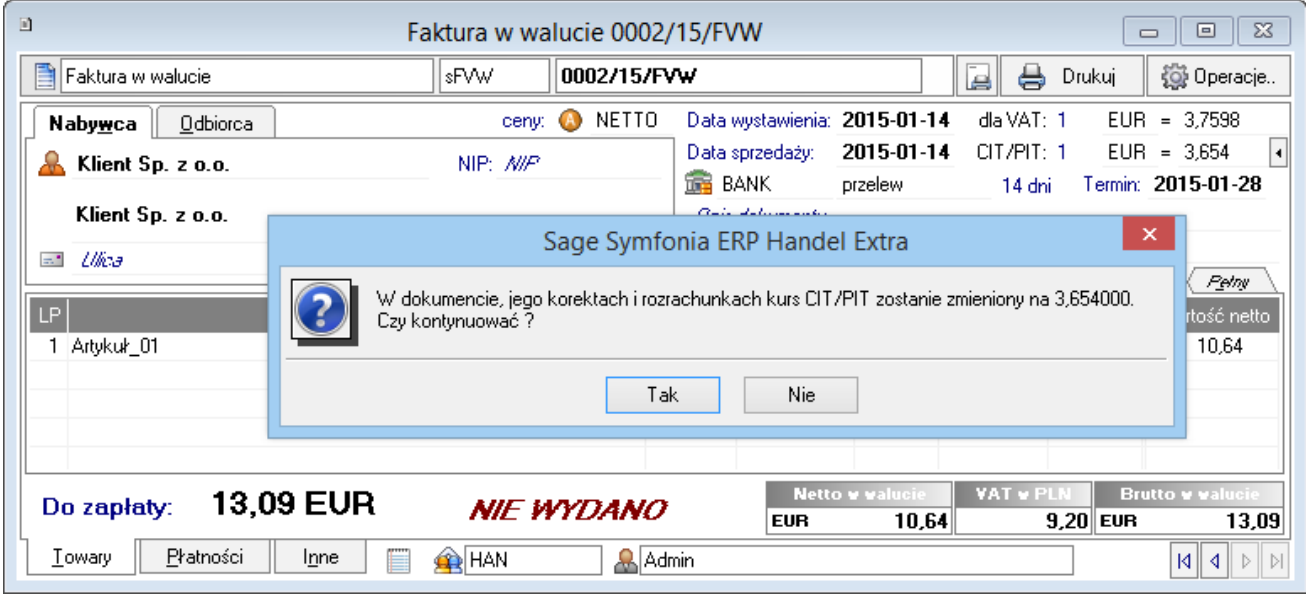

Po wybraniu opcji "Tak", nowy kurs "CIT/PIT" zostanie zapisany w tym dokumencie oraz we wszystkich jego korektach i w rozrachunkach dotyczących tych dokumentów.

# <span id="page-21-1"></span>**4.5 Prezentacja Faktur VAT w walucie w kartotece i na zestawieniach**

#### **4.5.1 Kartoteka Sprzedaż**

W oknie kartoteki **Sprzedaż** można prezentować wartości brutto tej faktury w walucie oryginalnej lub w przeliczeniu na walutę PLN. Klikając prawym klawiszem myszy na pasku prezentującym nagłówki kolumn, można wybrać kolumny, które mają być widoczne w tym oknie. W kolumnie:

- "**Wartość**" prezentowana jest wartość dokumentu w walucie, w której został on wystawiony.
- "**Waluta**" prezentowany jest symbol waluty, w której został wystawiony dany dokument. Dla dokumentów złotówkowych, ta kolumna jest pusta.
- "**Wartość w PLN**" prezentowana jest wartość dokumentu przeliczona wg kursu "**dla VAT**".

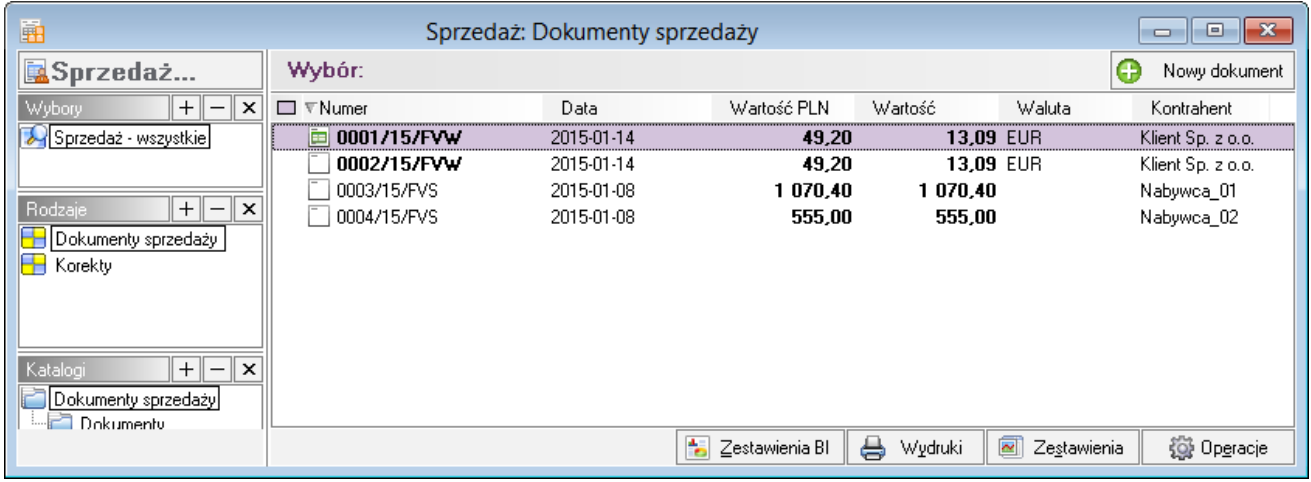

Domyślnie wyłączone są kolumny "**Wartość**" oraz "**Waluta**", natomiast kolumna "**Wartość w PLN**" jest ukryta.

#### **4.5.2 Zestawienia**

W zestawieniach sprzedaży przedstawiających wartości netto, VAT i brutto (np. Sprzedaż za okres) prezentowane są wartości w PLN przeliczone wg kursu "dla VAT".

W zestawieniach sprzedaży przedstawiających wartość przychodu oraz kosztu własnego sprzedaży (np. Rentowność transakcji) prezentowane są wartości w PLN przeliczone wg kursu "CIT/PIT".

W zestawieniach przedstawiających wartość rozrachunków w PLN (np. Należności i zobowiązania kontrahentów) prezentowane są wartości w PLN przeliczone wg kursu "**CIT/PIT**".

# <span id="page-22-0"></span>**5 Faktury VAT zakupu w walucie**

#### <span id="page-22-1"></span>**5.1 Definicja typu dokumentu**

Aby móc wystawiać faktury VAT w walucie obcej, należy zdefiniować w menu **Ustawienia\ Typy dokumentów\ Dokumenty zakupu** nowy typ dokumentu o charakterze "**Faktura VAT zakupu w walucie**".

**Nazwa** typu dokumentu prezentowana jest na listach typów dokumentów, powinna zatem umożliwiać rozróżnienie poszczególnych typów dokumentów.

**Opis** typu dokumentu może być prezentowany na wydruku dokumentu, jako jego nazwa, musi zatem być zgodny z wymogami Rozporządzenia Ministra Finansów w sprawie zwrotu podatku niektórym podatnikom, wystawiania faktur, sposobu ich przechowywania oraz listy towarów i usług, do których nie mają zastosowania zwolnienia od podatku od towarów i usług.

W starszych bazach będzie widoczny parametr "**utwórz rozrachunek w walucie dokumentu i przesyłaj do FK w walucie**". Jego zaznaczenie umożliwia tworzenie rachunków walutowych dla tego typu dokumentu.

Ponadto należy pamiętać, aby wybierając powiązanie z dokumentem modułu Finanse i Księgowość wskazać dokument, dla którego parametr "**Obsługuj jak**" ustawiony jest na "**Dokument specjalny zakupu**". Tylko takie ustawienie umożliwi w pełni korzystanie z tej funkcjonalności oraz zapewni kompleksową obsługę tego typu transakcii.

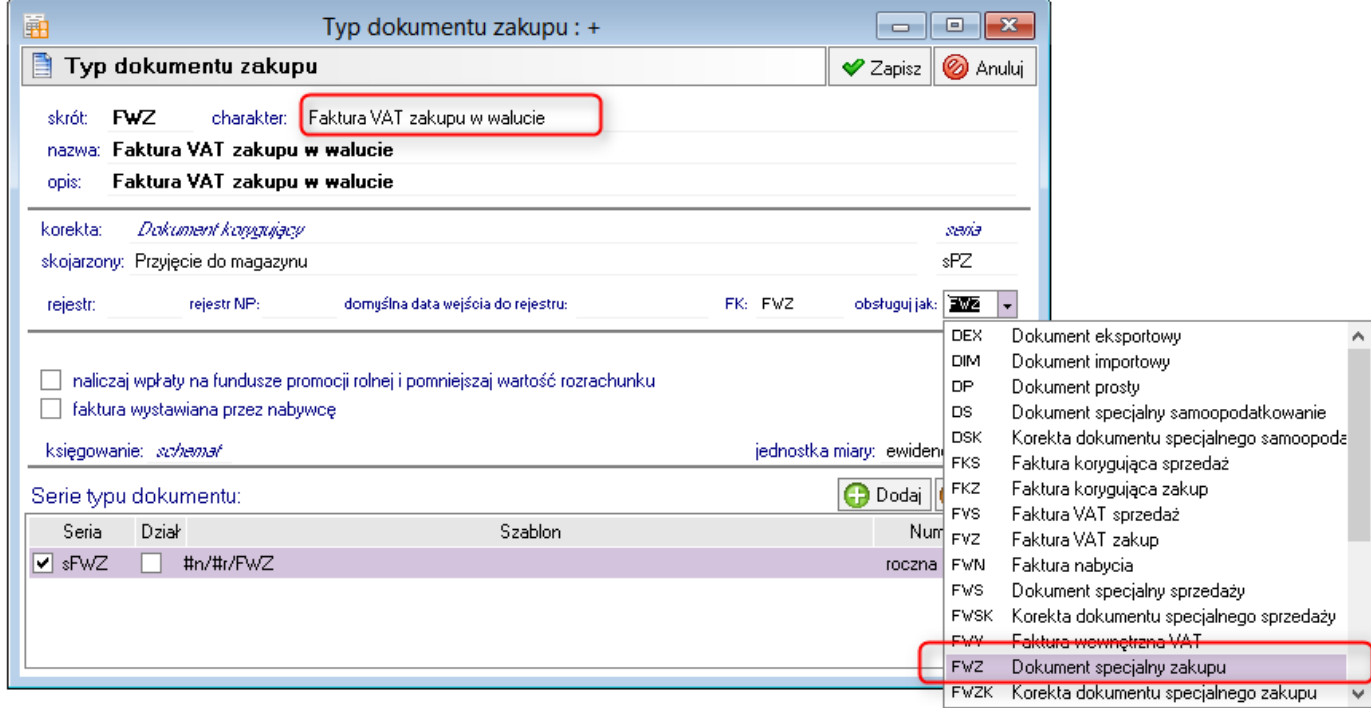

Jednocześnie należy zdefiniować typ dokumentu korygującego o charakterze "**Faktura VAT zakupu w walucie - korekta**". Ten typ dokumentu powinien być powiązany z dokumentem modułu Finanse i Księgowość, dla którego parametr "**Obsługuj jak**" ustawiony jest na "**Korekta dokumentu specjalnego zakupu**".

# <span id="page-23-0"></span>**5.2 Wystawianie Faktury VAT zakupu w walucie**

Aby wystawić Fakturę VAT walutową, należy wystawiając nowy dokument zakupu wybrać zdefiniowany wcześniej typ dokumentu o charakterze "**Faktura VAT zakupu w walucie**", oraz serię numeracji, na podstawie której program utworzy numer kolejny dokumentu. Następnie należy wybrać z kartoteki kontrahenta lub wpisać jego dane ręcznie.

Faktury VAT walutowe można wystawiać na podstawie cen netto lub brutto, podobnie jak faktury VAT złotówkowe. Rodzaj ceny ustawiany jest zgodnie z ustawieniami w danych kontrahenta lub w rodzaju dokumentów zakupu. Aby zmienić rodzaj ceny z **NETTO** na **BRUTTO**, należy kliknąć na ten napis w nagłówku dokumentu.

W kolejnym kroku należy podać numer obcy, datę dokumentu obcego, datę wprowadzenia i datę otrzymania – program automatycznie podpowiada w tych polach datę bieżącą. Po wybraniu waluty obcej, program sprawdzi, czy w tabeli kursów został wprowadzony kurs z podaną datą dokumentu obcego. Jeśli tak, to wpisze ten kurs odpowiednio w pola "dla VAT" i "CIT/PIT". Jeśli nie, to wyświetli okno do wprowadzenia brakujących kursów (pod warunkiem, że użytkownik ma uprawnienia do tej operacji).

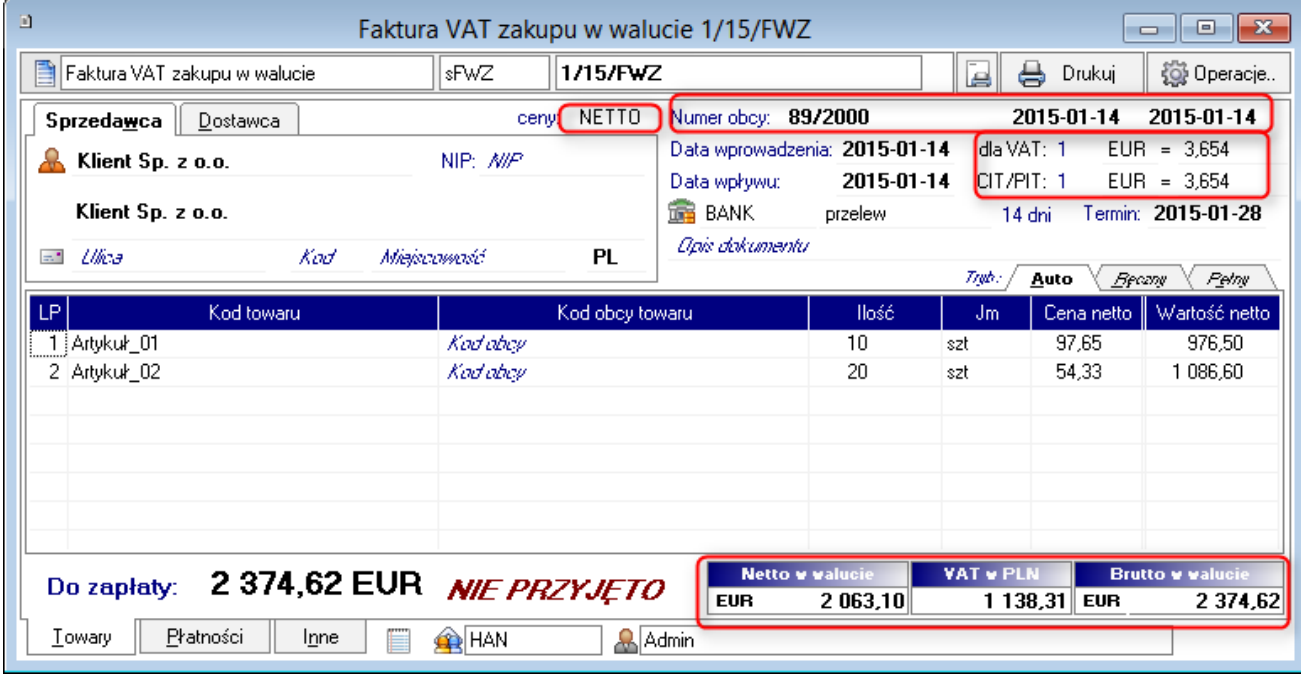

Jeśli kurs "CIT/PIT" powinien być inny niż kurs "dla VAT", należy go zmienić ręcznie.

Następnie należy wypełnić pozycje dokumentu i go wystawić.

Koszt zakupu towaru, widoczny w pełnym widoku, prezentowany jest zawsze w PLN i przeliczany jest z waluty obcej po kursie "CIT/PIT".

# <span id="page-24-0"></span>**5.3 Korygowanie kursu dla VAT**

Poza korektą dotyczącą zmiany ceny, ilości lub stawki podatku VAT, w przypadku faktur VAT walutowych istnieje również możliwość skorygowania kursu dla VAT. Aby dokonać takiej korekty, należy wystawiając korektę do faktury VAT w walucie w polu "dla VAT" podać nowy kurs waluty. Program automatycznie oblicza korektę wartości netto, kwoty podatku VAT i wartości brutto z tytułu zmiany kursu jednocześnie tworząc korekty wszystkich pozycji.

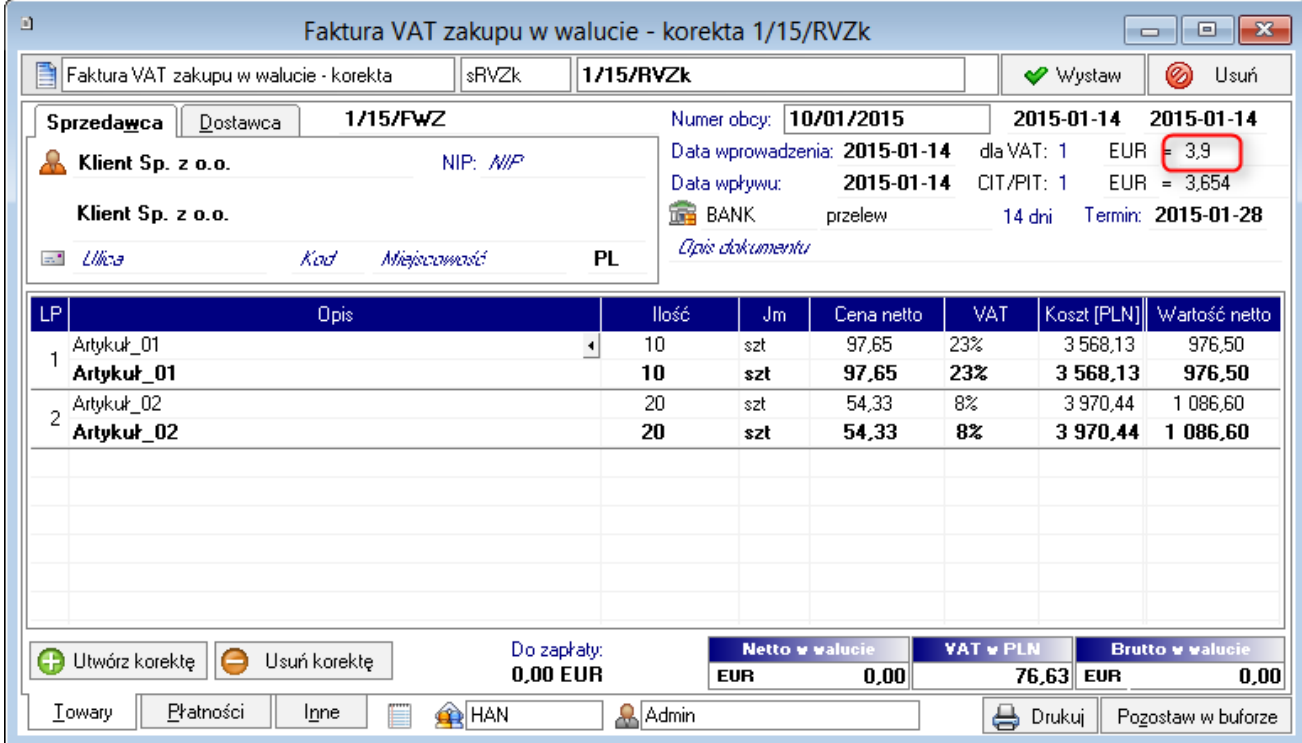

Ponieważ zmiana tego kursu skutkuje korektą kwoty podatku VAT, program uniemożliwia jednoczesną korektę kursu "dla VAT" i innych elementów faktury. W związku z czym, aby skorygować kurs "dla VAT" i np. cenę jednostkową, należy wystawić dwie faktury korygujące: jedną dotyczącą zmiany kursu, a drugą dotyczącą zmiany ceny.

# <span id="page-25-0"></span>**5.4 Zmiana kursu dla CIT/PIT**

Zmiana kursu "**CIT/PIT**" nie wymaga ani edycji faktury, ani wystawiania do niej korekty. Wystarczy w dokumencie ustawić kursor w polu kursu "**CIT/PIT**" i kliknąć na przycisk <sup>1</sup>. Po wybraniu nowego kursu pojawi się komunikat jak na rysunku poniżej:

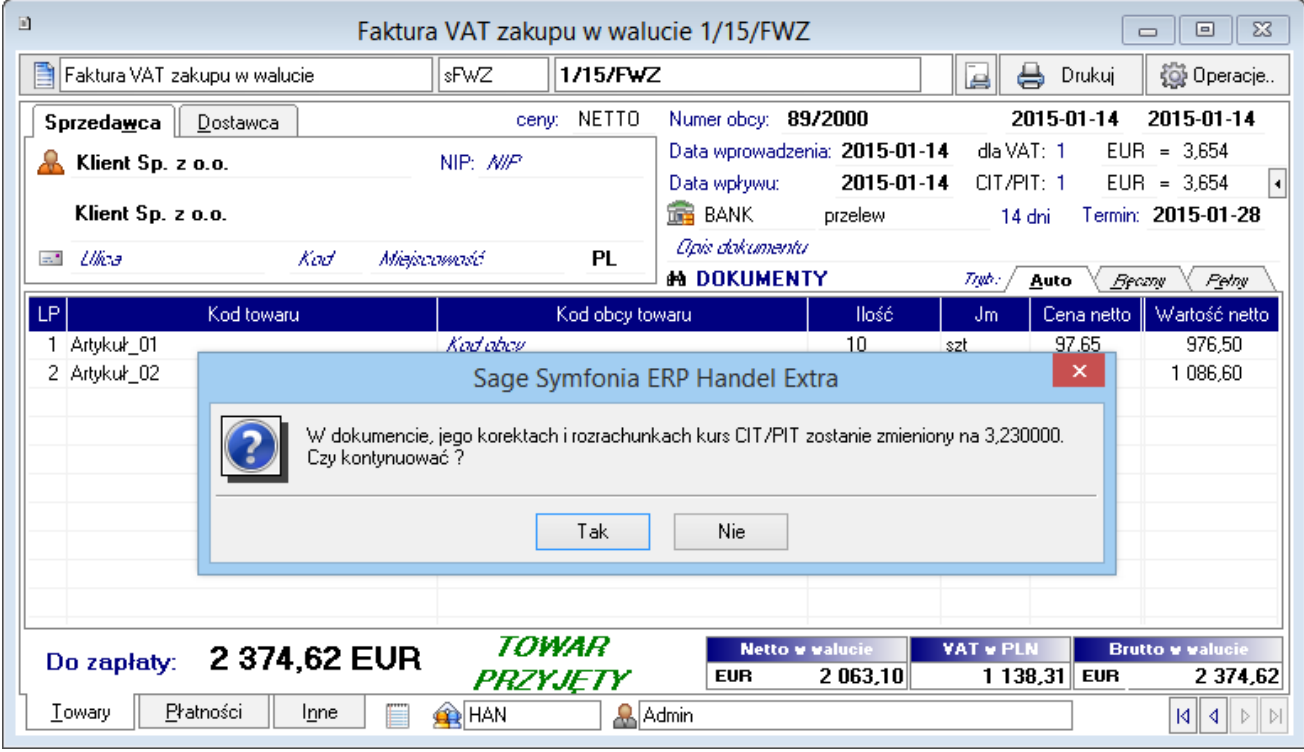

Po wybraniu opcji "Tak", nowy kurs "CIT/PIT" zostanie zapisany w tym dokumencie oraz we wszystkich jego korektach i w rozrachunkach dotyczących tych dokumentów.

# <span id="page-25-1"></span>**5.5 Prezentacja Faktur VAT w walucie w kartotece i na zestawieniach**

# **5.5.1 Kartoteka Zakup**

W oknie kartoteki **Zakup** można prezentować wartości brutto tej faktury w walucie oryginalnej lub w przeliczeniu na walutę PLN. Klikając prawym klawiszem myszy na pasku prezentującym nagłówki kolumn, można wybrać kolumny, które mają być widoczne w tym oknie. W kolumnie:

- "**Wartość**" prezentowana jest wartość dokumentu w walucie, w której został on wystawiony.
- "**Waluta**" prezentowany jest symbol waluty, w której został wystawiony dany dokument. Dla dokumentów złotówkowych, ta kolumna jest pusta.
- \* "Wartość w PLN" prezentowana jest wartość dokumentu przeliczona wg kursu "dla VAT".

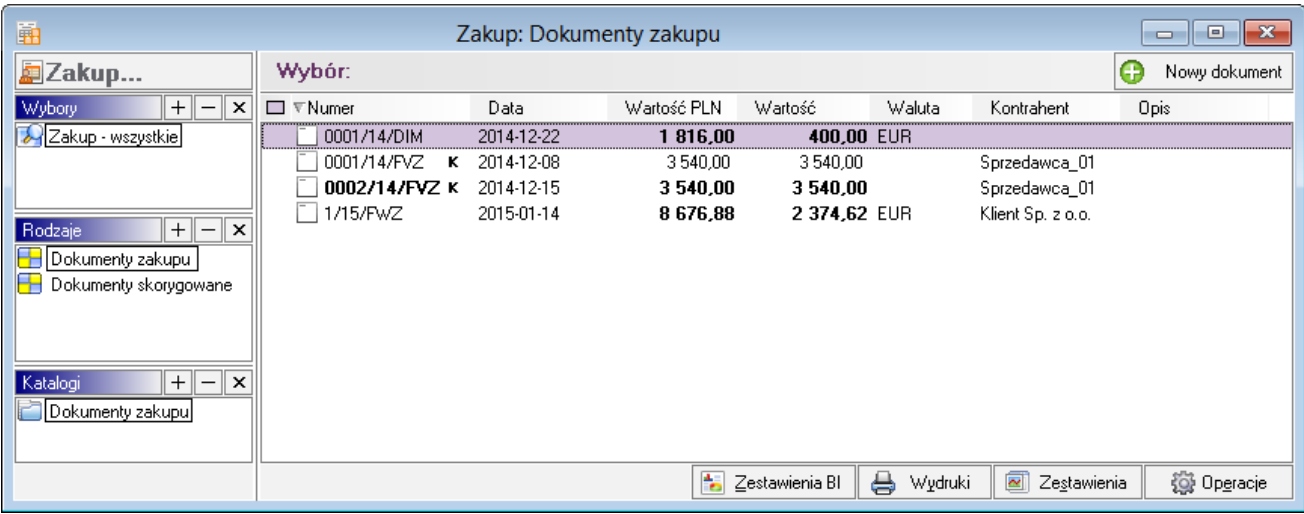

Domyślnie wyłączone są kolumny "Wartość" oraz "Waluta", natomiast kolumna "Wartość w PLN" jest ukryta.

# **5.5.2 Zestawienia**

W zestawieniach zakupu przedstawiających wartości netto, VAT i brutto (np. Zakup za okres) prezentowane są wartości w PLN przeliczone wg kursu "dla VAT".

W zestawieniach zakupu przedstawiających wartość kosztu zakupu (np. Zakup za okres z zaznaczoną opcją "koszt") prezentowane są wartości w PLN przeliczone wg kursu "CIT/PIT".

W zestawieniach przedstawiających wartość rozrachunków w PLN (np. Należności i zobowiązania kontrahentów) prezentowane są wartości w PLN przeliczone wg kursu "CIT/PIT".